# **Kandungan**

# **Maklumat Umum**

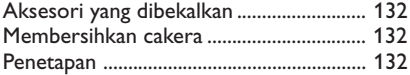

# **Sambungan Asas**

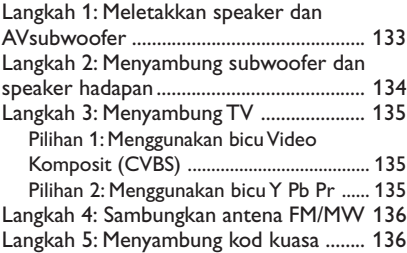

# **Menyambung ke Peranti Luaran**

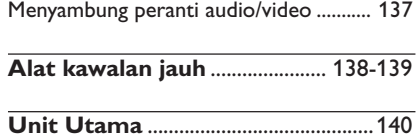

# **Memulakan**

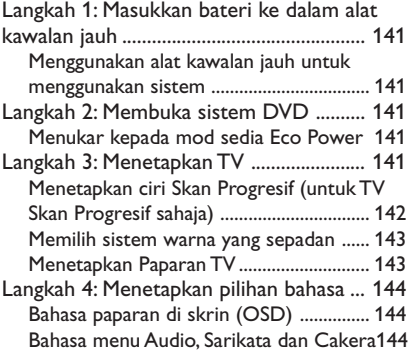

# **Operasi Cakera**

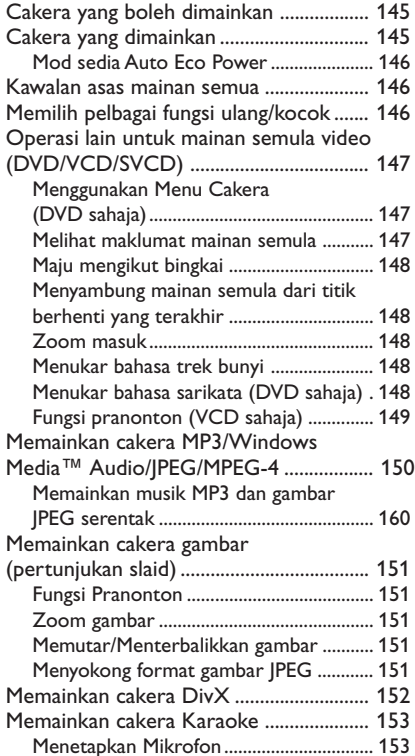

# **Pilihan Menu Penetapan DVD**

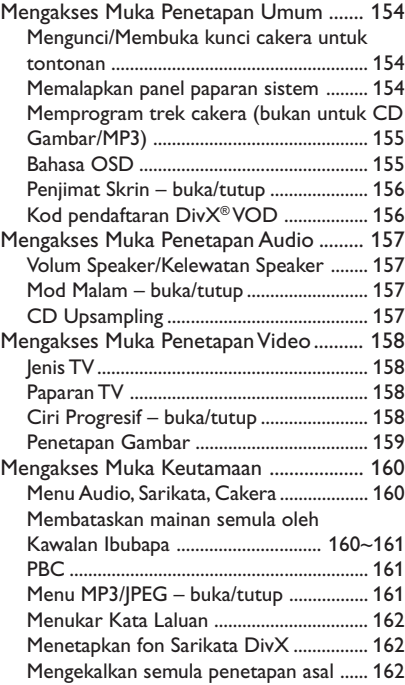

# **Fungsi Lain**

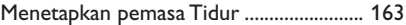

# **Operasi Penala**

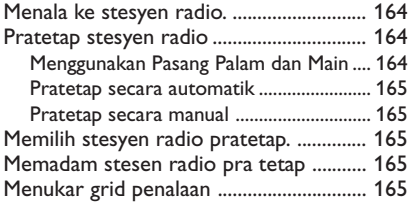

# **Kawalan Bunyi dan Volum**

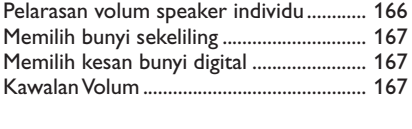

# **Menyelesaikan masalah ........** 168~169

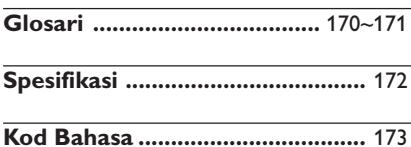

131

### **Aksesori yang dibekalkan**

Kabel video komposit (kuning)

Kabel audio (merah/putih)

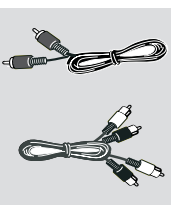

Antena wayar FM

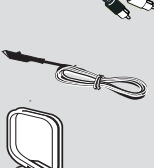

Antena loop MW

Alat kawalan jauh dan dua bateri (12nc: 3139 258 70101)

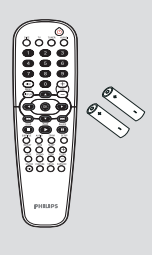

### **Membersihkan cakera**

Untuk membersihkan cakera, gunakan kain pembersih berserat mikro dan lapkan cakera dari tengah hingga ke tepi dalam satu garisan yang lurus.

#### **AWAS!**

Jangan gunakan pelarut seperti benzin, pencair, pembersih yang terdapat secara komersial, atau penyembur anti statik yang bertujuan untuk cakera.

Oleh kerana unit optik (laser) perakam sistem DVD ini beroperasi pada kuasa yang lebih tinggi daripada pemain DVD atau CD biasa, CD pembersih yang bertujuan untuk pemain CD atau DVD boleh merosakkan unit optiknya (laser). Oleh itu, elak daripada menggunakan CD pembersih.

### **Penetapan**

#### **Mencari lokasi yang sesuai**

– Letakkan set tersebut di atas permukaan yang rata, keras dan stabil. Jangan letakkan di atas permaidani.

– Jangan posisikan set Ini di atas peralatan lain yang mungkin akan memanaskannya (misalnya penerima atau amplifier).

– Jangan letakkan apa-apa di bawah set ini (misalnya CD, majalah).

#### **Ruang untuk pengedaran udara**

– Letakkan alat di lokasi yang mempunyai pengedaran udara yang mencukupi bagi mengelakkan pembentukan haba dalaman. Berikan ruang sekurang-kurangnya 10 sm (4.5") dari bahagian belakang dan atas set ini dan 5 sm (2.3") dari bahagian tepi dan kanan untuk mencegahnya daripada menjadi terlalu panas.

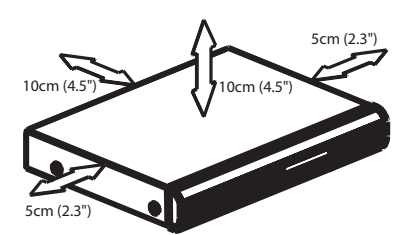

#### **Elak suhu yang tinggi, kelembapan, air dan habuk**

– Alat Ini tidak boleh didedahkan kepada titisan atau renjisan air.

– Jangan letakkan sebarang punca bahaya kepada alat Ini (misalnya objek berisi cecair, lilin menyala).

# **Langkah 1: Meletakkan speaker dan AVsubwoofer**

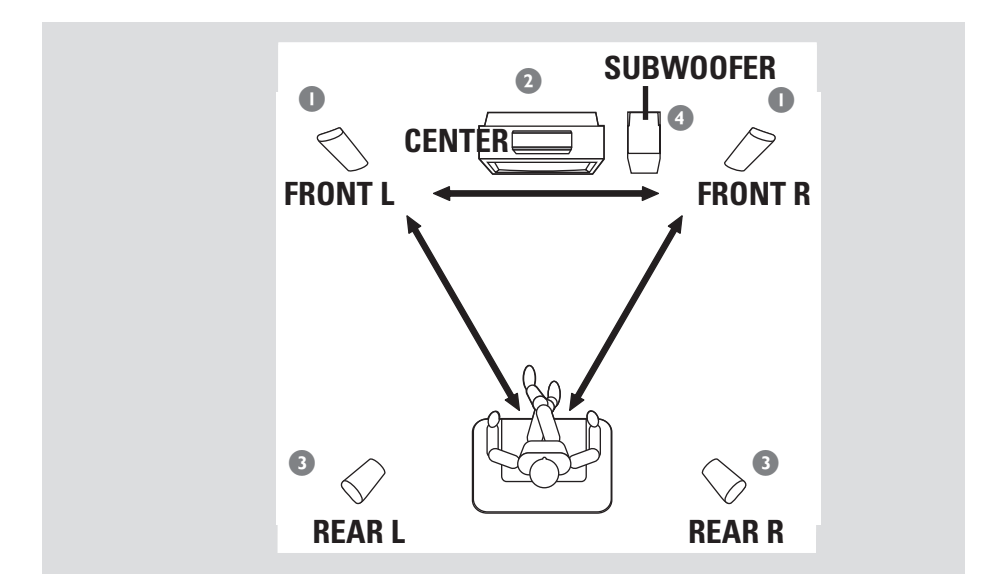

Untuk bunyi sekeliling yang terbaik, semua speaker (kecuali subwoofer) harus diletakkan pada jarak yang sama dari posisi mendengar.

- 1 Letakkan speaker hadapan kiri dan kanan pada jarak yang sama dari TV dan pada sudut lebih kurang 45 darjah dari posisi mendengar.
- 2 Letakkan speaker tengah di atas TV atau sistem DVD supaya bunyi saluran tengah disetempatkan.
- $\bullet$  Letakkan speaker belakang pada paras telinga mendengar yang biasa, menghadap satu sama lain atau gantung di dinding.
- 4 Letakkan subwoofer di atas lantai berdekatan dengan TV.

#### *Panduan Berguna:*

*– Untuk mengelak gangguan magnetik, jangan letakkan speaker hadapan terlalu dekat dengan TV anda.*

*– Benarkan udara beredar di sekeliling sistem DVD.*

# **Sambungan Asas (bersambung)**

**Langkah 2: Menyambung subwoofer dan speaker hadapan**

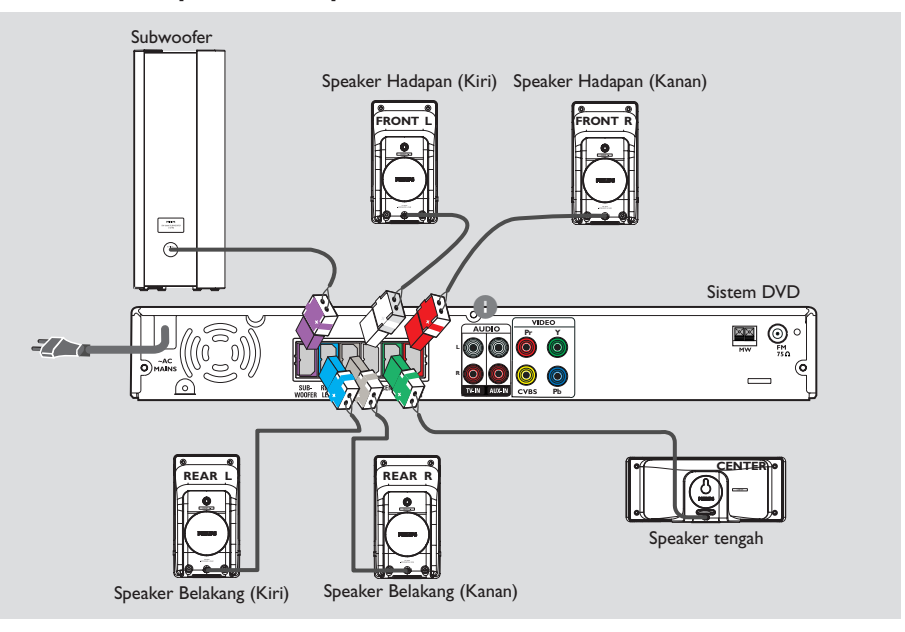

Sambungkan sistem speaker ke belakang sistem DVD dengan kabel speaker yang siap dipasang, padankan warna-warna bicu dan kabel speaker tersebut.

#### *Panduan Berguna:*

*– Pastikan kabel speaker disambung dengan betul. Sambungan yang tidak sempurna boleh merosakkan sistem tersebut akibat litar pintas. – Untuk mencegah bunyi yang tidak diingini, jangan letakkan penghantar dan penerima tanpa wayar terlalu dekat dengan sistem DVD, penyesuai kuasa AC, TV atau sumber radiasi yang lain.*

# **Langkah 3: Menyambung TV**

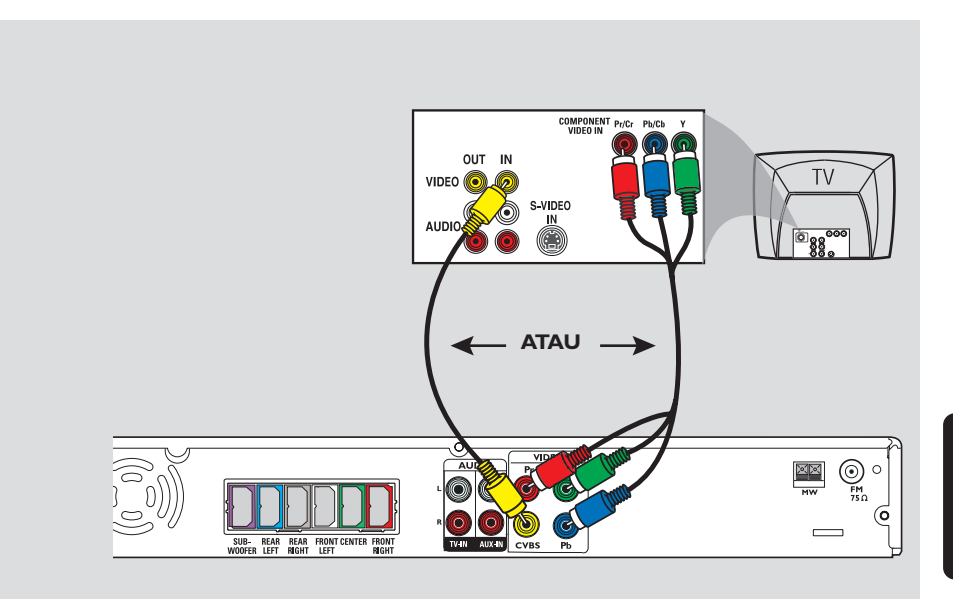

#### **PENTING!**

**– Anda hanya perlu membuat satu sambungan video daripada pilihanpilihan berikut, bergantung kepada keupayaan TV anda.**

**– Sambungan sistem DVD ke TV.**

**– Terus ke muka 144 untuk menetapkan TV sebaik saja anda telah melengkapkan sambungan asas.**

#### *Panduan Berguna:*

*– Untuk mendengar saluran TV melalui sistem DVD ini, gunakan kabel audio yang dibekalkan (putih/merah) untuk menyambung bicu AUDIO-TV IN kepada bicu AUDIO OUT yang sepadan pada TV.*

#### **Pilihan 1: Menggunakan bicu Video Komposit (CVBS)**

● Gunakan kabel video komposit yang dibekalkan (kuning) untuk menyambung bicu **CVBS** sistem DVD kepada bicu input video (atau dilabelkan sebagai A/V In, Video In, CVBS, Composite atau Baseband) pada TV.

### **Pilihan 2: Menggunakan bicu Y Pb Pr**

#### **PENTING!**

**Kualiti video skan progresif hanya boleh digunakan apabila menggunakan Y Pb Pr. dan TV skan progresif diperlukan.**

- 1 Gunakan kabel video komponen (merah/biru/ hijau – tidak dibekalkan) untuk menyambung bicu **Y Pb Pr** sistem DVD kepada bicu input video Komponen yang sepadan (atau yang dilabelkan sebagai Y Pb/Cb Pr/Cr atau YUV) pada TV.
- <sup>2</sup> Terus ke muka surat 144 bagi penetapan terperinci Skan Progresif.

# **Sambungan Asas (bersambung)**

# **Langkah 4: Sambungkan antena FM/MW**

# **Pb Pr Y R** ➠ **2** Antenna MW pasangkan penyepit ke lubangnya Antenna FM

- **1** Sambungkan antena loop **MW** yang dibekalkan kepada bicu MW. Letakkan antena loop MW di atas para dan pasangkannya kepada kaki atau dinding.
- 2 Sambungkan antena **FM** yang dibekalkan kepada bicu FM. Panjangkan antena FM dan pasangkan hujungnya ke dinding.

Untuk penerimaan stereo FM yang lebih baik, sambungkan antena FM luar (tidak dibekalkan).

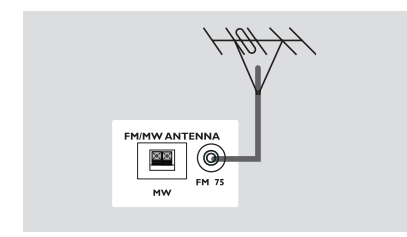

*Panduan Berguna:*

*– Laraskan posisi antena bagi penerimaan yang optima.*

*– Posisikan antena sejauh yang mungkin dari TV, VCR anda atau sumber radiasi lain untuk mencegah gangguan yang tidak diingini.*

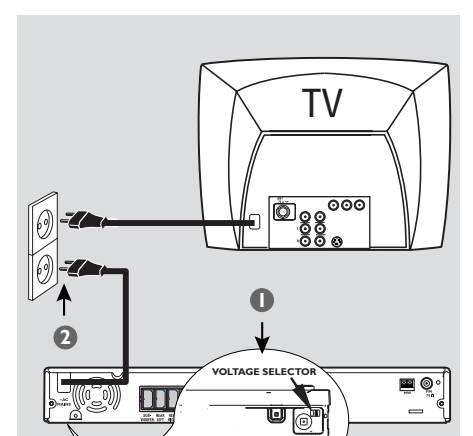

**Langkah 5: Menyambung**

**kod kuasa**

#### **Selepas segalanya telah disambung dengan sempurna,**

Di bahagian bawah sistem DVD

- 1 Tetapkan **VOLTAGE SELECTOR** (PEMILIH VOLTAN) kepada voltan talian kuasa setempat.
- 2 Pasangkan palam kod kuasa AC ke salur keluar kuasa.

Eco Power LED berwarna merah pada sistem DVD akan menyala.Jangan sekali-kali membuat atau menukar sebarang sambungan ketika kuasa sedang dibuka.

*Panduan Berguna:*

*– Rujuk kepada jenis plat di belakang atau di bawah sistem untuk identifikasi dan kadar bekalan.*

**Bahasa Melayu**

Bahasa Melayu

# **Menyambung ke Peranti Luaran**

# **Menyambung peranti audio/ video**

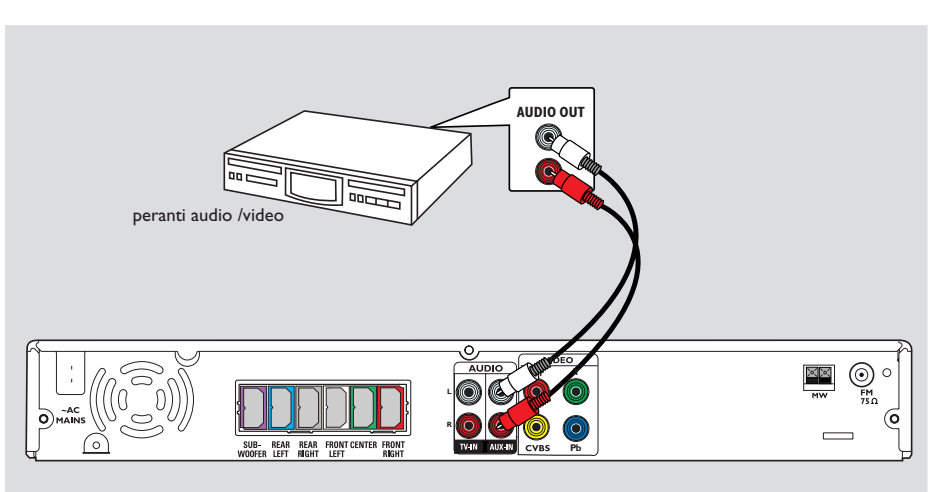

Anda boleh menyambung peranti audio/video lain ke sistem DVD untuk menggunakan keupayaan bunyi sekeliling Sistem Audio Teater Rumah.

● Gunakan kabel audio (merah/putih, tidak dibekalkan) untuk menyambung soket **AUX IN (R/L)** sistem DVD ke soket AUDIO OUT pada peranti audio/video.

Untuk mendengar bunyinya, tekan **AUX/DI** untuk memilik "AUX" sebagai sumber untuk dimainkan.

*Panduan Berguna:*

*– Sentiasa rujuk kepada buku panduan pemilik peralatan lain untuk sambungan lengkap dan*

# **Alat kawalan jauh**

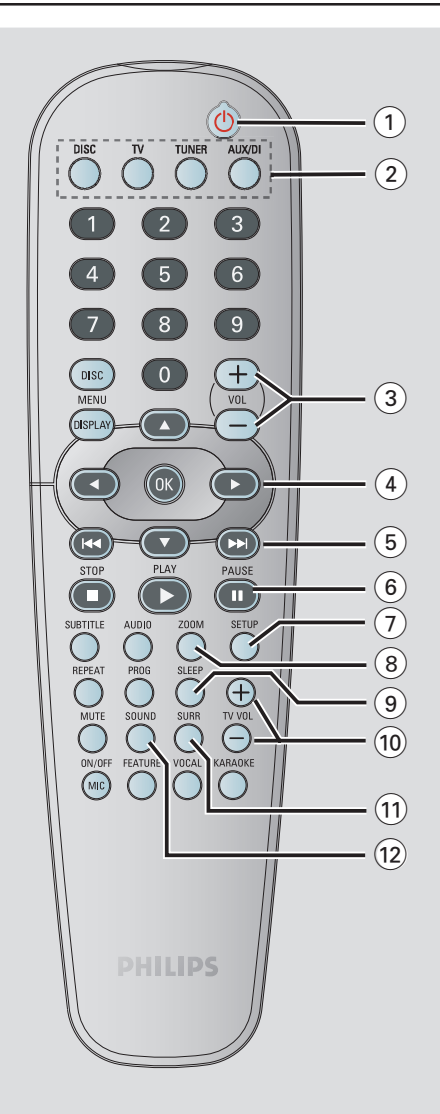

# $\bigcirc$  b<br> $\bigcirc$  - Me

- Menukar sistem DVD kepada mod sedia Kuasa Eko.
- 2**Butang sumber**
- **DISC:** menukar kepada mod sumber DISC.
- **TV:** menukar kepada mod sumber TV. Bunyi daripada TV akan keluar melalui sistem DVD.
- **TUNER:** bertukar-tukar di antara jalur FM dan MW.
- **AUX/DI:** menukar ke mod luar.
- $(3)$  **VOL**  $+$   $-$
- Melaras volum TV.

#### $\left( 4\right)$  4  $\blacktriangleright$   $\blacktriangle$   $\blacktriangleright$

- DISC (CAKERA): memilih arah pergerakan di dalam menu.
- TUNER (PENALA): gunakan ▲ ▼ untuk memulakan pencarian auto, gunakan  $\blacktriangleleft$ untuk menala frekuensi radio ke atas/bawah.

#### $(5)$ **IEE**

- DISC (CAKERA): \* mencari ke belakang/ hadapan atau memilih trek.
- TUNER (PENALA): pilih stesen radio pratetap.

#### 6**PAUSE**<sup>Å</sup>

– DISC (CAKERA): berhenti seketika/sambung mainan semula.

#### 7**SETUP**

– DISC (CAKERA): Memasuki atau keluar daripada menu penetapan sistem.

#### 8**ZOOM**

– DISC (CAKERA): Membesarkan gambar di skrin TV.

#### 9**SLEEP**

– Menetapkan fungsi pemasa tidur

#### $(10)$  **VOL TV**  $+$   $-$

– Melaras volum TV (TV Philips sahaja).

#### !**SURR**

– Memilih mod stereo atau sekeliling berbilang saluran.

#### @**SOUND**

– Memilih kesan bunyi.

# **Alat kawalan jauh (bersambung)**

#### #**Papan kekunci Berangka (0-9)**

- DISC (CAKERA): memasuki nombor trek/ tajuk cakera
- TUNER (PENALA): memasuki nombor stesyen radio pratetap

#### \$**DISC MENU**

– DISC: Memasuki atau keluar daripada menu kandungan. Untuk VCD, pilih pelbagai fungsi pranonton.

#### %**DISPLAY**

– DISC (CAKERA): Ia menunjukkan maklumat cakera dan status semasanya

#### $(16)$  OK

– Mengesahkan pilihan

#### $(17)$  **PLAY**  $\blacktriangleright$

– DISC (CAKERA): memulakan seketika mainan semula

### $(18)$

- Keluar daripada operasi
- DISC (CAKERA): berhenti mainan semula
- DISC (CAKERA): memegang butang ke bawah akan membuka atau menutup dulang cakera.
- TUNER (PENALA): \*memadam stesyen radio pratetap

#### $(19)$  **AUDIO**

– DISC (CAKERA): memilih bahasa audio (DVD, VCD) atau saluran audio.

#### )**SUBTITLE**

– DISC (CAKERA): memilih bahasa sarikata.

#### ¡**REPEAT**

– DISC (CAKERA): memilih pelbagai mod ulangan; menutup mod ulangan.

#### ™**PROG**

- DISC (CAKERA): memulakan program
- TUNER (PENALA): memulakan program pratetap secara \*automatik/manual

#### £**MUTE**

– Membisukan atau mengekalkan semula volum.

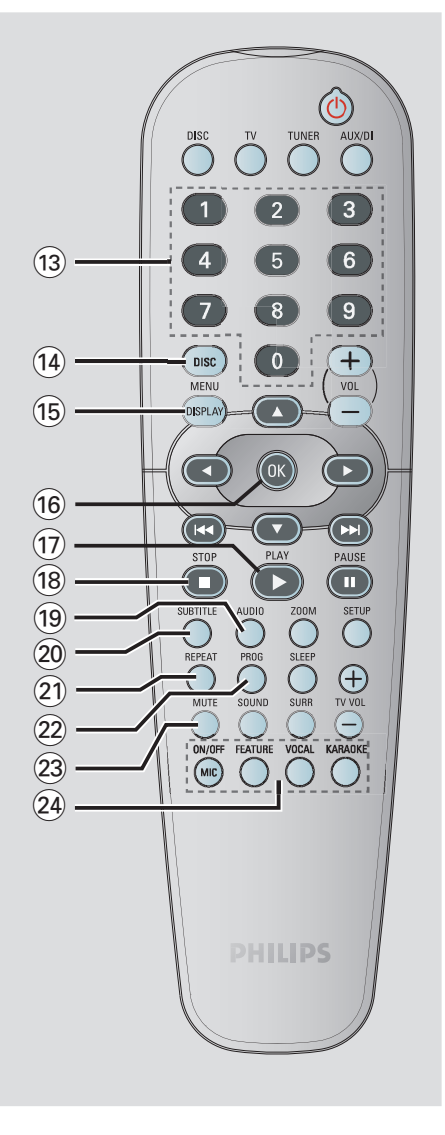

#### ≤**Butang Karaoke**

**MIC ON/OFF**: membuka/menutup mikrofon. **FEATURE**: memasuki menu Karaoke. **VOCAL**: bertukar-tukar di antara pelbagai pilihan mod audio. **KARAOKE**: memasuki menu penetapan

mikrofon.

**\*= Tekan dan pegang butang lebih dari dua saat**

# **Unit Utama**

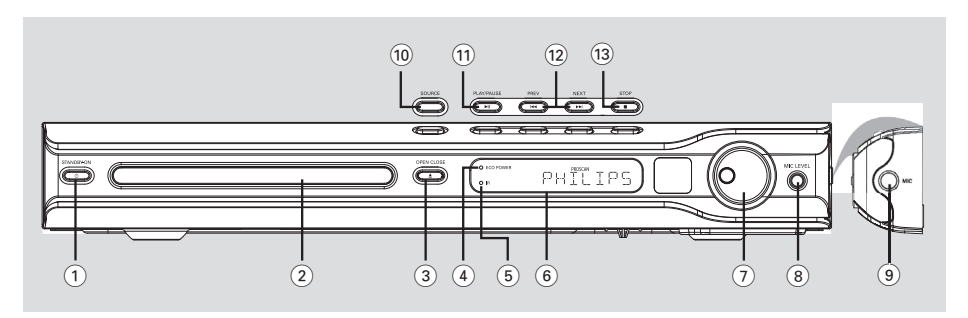

# $(1)$  STANDBY ON  $(\bigcirc)$

– Menukar kepada mod sedia Eco Power atau buka sistem tersebut.

#### 2**Dulang cakera**

#### **3** OPEN CLOSE ≜

– Buka/Tutup dulang cakera.

#### 4**Penunjuk ECO POWER**

– Menyala apabila berada di dalam mod sedia Kuasa Eko.

#### 5**iR**

**Bahasa Melayu**

**Bahasa Melayu** 

– Halakan alat kawalan jauh ke sensor ini.

#### 6**Panel paparan sistem**

#### 7**VOLUME**

– Melaras paras volum.

#### 8**MIC LEVEL** (PARAS MIC)

– Mengaktifkan mod paras mikrofon dan gunakan kawalan VOLUM untuk menetapkan paras volum mikrofon.

#### 9**MIC**

– Untuk menyambung soket mikrofon.

#### 0**SOURCE**

– Memilih mod sumber aktif yang relevan: DISC, TUNER (FM/MW), TV atau AUX.

#### !ÉÅ **PLAY PAUSE**

- DISC: memulakan/berhenti seketika mainan semula.
- TUNER: memulakan pemasangan stesyen radio di dalam mod Pasang Palam & Main (hanya pada unit utama).

- **(12) E<< PREV / NEXT →→**<br>- DISC: \* mencari ke belakang/hadapan atau memilih trek.
- TUNER: memilih nombor stesyen radio pratetap

#### $(13)$  **STOP**

- Keluar daripada operasi.
- DISC: berhenti mainan semula.
- TUNER: memegang butang ini ke bawah memadamkan stesen radio pratetap semasa.

# **Langkah 1: Masukkan bateri ke dalam alat kawalan jauh**

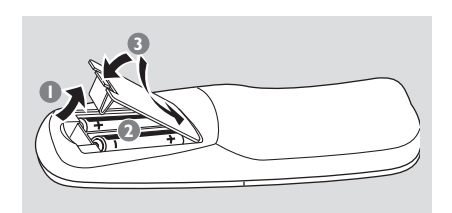

- **1** Buka petak bateri.
- **2** Isikan dua beteri jenis R06 atau AA, mengikut  $t$ anda  $(+-)$  di dalam petak.
- <sup>3</sup> Tutup penutupnya.

#### **AWAS!**

**– Keluarkan bateri sekiranya ia telah kehabisan atau jika alat kawalan jauh tidak digunakan untuk tempoh yang lama.**

**– Jangan gunakan bateri baru dan lama atau jenis yang berbeza sebagai gandingan.**

**– Bateri mengandungi bahan kimia, oleh itu ia harus dibuang dengan sempurna.**

**Menggunakan alat kawalan jauh untuk menggunakan sistem**

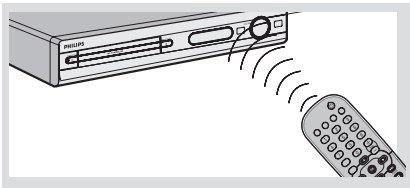

- $\bullet$  Halakan alat kawalan jauh terus ke sensor jauh (iR) di panel hadapan.
- 2 Pilih sumber yang ingin dikawal oleh anda dengan menekan salah satu daripada butang pilih sumber di alat kawalan jauh (misalnya TV, TUNER).
- <sup>3</sup> kemudian pilih fungsi yang diingini (misalnya 2*,*S*,*T).

### **Langkah 2: Membuka sistem DVD**

● Tekan kawalan **SOURCE** untuk memilih:  $DISC \rightarrow FM \rightarrow MW \rightarrow TV \rightarrow AllX$  $\rightarrow$  DISC ....

*ATAU*

Tekan **DISC**, **TV**, **TUNER** atau **AUX/DI** pada alat kawalan jauh.

#### **Menukar kepada mod sedia Eco Power**

#### Tekan **STANDBY ON** ((<sup>b</sup>)).

➜ Tiada gambar pada skrin paparan.

### **Langkah 3: Menetapkan TV**

Selepas menyambung sistem DVD ke TV anda, anda perlu menukar TV ke nombor program yang betul bagi soket input (misalnya 'EXT', '0', 'AV') bagi melihat mainan semula dari sistem DVD.

- 1 Tekan kawalan **SOURCE** (sumber) sehingga "DISC" muncul di panel paparan.
- <sup>2</sup> Buka TV dan tetapkan saluran video-in yang betul. Anda harus lihat skrin latar belakang DVD berwarna biru di TV.

➜ Biasanya saluran ini adalah di antara saluran terendah dan tertinggi dan boleh dipanggil FRONT, A/V IN, VIDEO. Lihat buku panduan TV anda untuk keterangan lanjut.

➜ Atau, anda boleh pergi ke saluran 1 di TV anda, kemudian tekan butang Channel down (Saluran ke bawah) berulang kali sehingga anda melihat saluran Video In.

 $\rightarrow$  Atau, alat kawalan jauh mungkin ada butang atau suis yang memilih mod video yang berbeza.

141

# **Memulakan (bersambung)**

#### **Menetapkan ciri Skan Progresif (untuk TV Skan Progresif sahaja)**

Skan progresif memaparkan dua kali bilangan bingkai sesaat daripada pengimbasan berjalin (sistem TV biasa) Dengan hampir dua kali ganda bilangan garisan, skan progresif menawarkan resolusi dan kualiti gambar yang lebih tinggi.

#### **PENTING!**

#### **Sebelum membolehkan ciri skan progresif, anda mesti memastikan:**

- 1) TV anda boleh menerima isyarat progresif, TV skan progresif diperlukan
- 2) Anda telah menyambungkan sistem DVD kepada TV anda menggunakan Y Pb Pr (lihat muka surat 135).
- 1 Tutup mod skan progresif TV anda atau buka mod berjalin (rujuk kepada buku panduan pengguna TV anda)
- 2 Tekan **DISC** (CAKERA) pada alat kawalan jauh untuk membuka sistem DVD.
- **3** Buka TV dan pilih saluran Input Video yang betul (lihat muka surat 141). → Skrin latar belakang biru DVD akan muncul di TV.
- 4 Tekan **SETUP** pada alat kawalan jauh.
- **5** Tekan ► untuk memilih {Video Setup Page}.

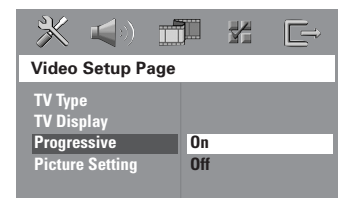

6 Pilih { **Progressive** } > { **On** }, kemudian **OK** untuk mengesahkan.

→ Menu di bawah akan muncul di TV.

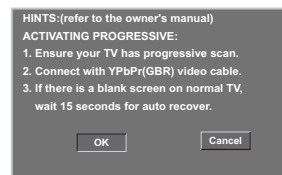

**7** Tekan **1** untuk mencerahkan perkara <sup>OK</sup> di dalam menu dan tekan **OK** untuk mengesahkan.

**Tiada gambar di TV anda dalam keadaan ini sehingga anda membuka mod skan progresif di TV anda.**

**8** Buka mod skan progresif TV anda (rujuk kepada buku panduan pengguna TV anda).  $\rightarrow$  Menu di bawah akan muncul di TV.

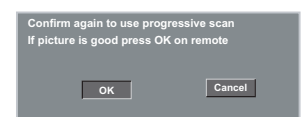

Tekan < untuk mencerahkan perkara **OK** di dalam menu dan tekan **OK** untuk mengesahkan.

→ Penetapan sudah lengkap sekarang dan anda boleh mula menikmati gambar yang bermutu tinggi.

#### **Jika tiada gambar:**

**1** Tunggu selama 15 saat untuk pemulihan automatik

*ATAU*

- <sup>2</sup> Tekan **OPEN CLOSE ≜** pada sistem DVD untuk membuka dulang cakera.
- **3** Tekan < pada alat kawalan jauh.
- 4 Tekan **MUTE** pada alat kawalan jauh. **→ Skrin latar belakang biru DVD akan muncul** di TV.

#### *Panduan Berguna:*

*– Terdapat beberapa TV skan progresif dan TV Berdefinisi Tinggi yang tidak sesuai dengan sistem DVD ini, mengakibatkan gambar yang tidak semula jadi apabila memainkan semula cakera DVD VIDEO dalam mod skan progresif. Dalam keadaan demikian, tutup ciri skan progresif pada sistem DVD dan TV anda.*

**Bahasa Melayu** Bahasa Melay

**TIP:** Pilihan yang bergaris adalah penetapan kilang yang sedia ada.

Untuk kembali ke menu sebelumnya, tekan < . Untuk menghilangkan menu tersebut, tekan **SETUP**.

# **Memulakan (bersambung)**

### **Memilih sistem warna yang sepadan**

Sistem warna DVD tersebut, TV dan pemain DVD harus sepadan. Sebelum menukar sistem TV, tentukan sistem warna TV anda.

- 1 Dalam mod cakera, tekan **SETUP**.
- <sup>■</sup> Tekan ► berulangkali untuk memilih { Video Setup Page } (Muka Surat Penetapan Video).
- 3 Tekan <sup>34</sup> untuk menerangkan { **TV Type** } (Jenis TV), kemudian tekan ▶.

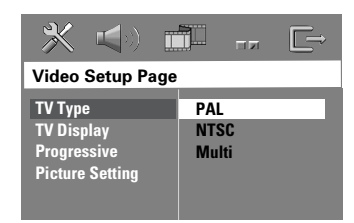

 $\bullet$  Tekan  $\blacktriangle$   $\blacktriangledown$  untuk menerangkan salah satu daripada pilihan di bawah ini.

{ **PAL** } – Pilih ini jika TV yang disambungkan mempunyai sistem warna PAL. Ia akan menukar isyarat video cakera NTSC dan keluarkannya dalam format PAL.

{ **NTSC** } – Pilih ini jika TV yang disambungkan mempunyai sistem warna NTSC. Ia akan menukar isyarat video cakera PAL dan keluarkannya dalam format NTSC.

{ **Multi** } – Pilih ini jika TV yang disambung sesuai dengan NTSC dan PAL (Berbilang sistem). Format output akan mengikut isyarat video cakera tersebu.

5 Pilih satu penetapan dan tekan **OK**.  $\rightarrow$  Ikut arahan yang ditunjukkan di TV untuk mengesahkan pilihan (jika ada).  $\rightarrow$  lika skrin tanpa gambar/herot-bengot, tunggu selama 15 saat untuk pemulihan auto.

#### **Menetapkan Paparan TV**

Tetapkan nisbah aspek Pemain DVD mengikut TV yang telah disambungkan oleh anda. Format yang dipilih mesti ada pada cakera. Jika tidak, penetapan paparan TV tidak akan menjejas gambar semasa mainan semula.

- 1 Dalam mod cakera, tekan **SETUP**.
- <sup>■</sup> Tekan ► berulang kali untuk memilih { Video Setup Page } (Muka Surat Penetapan Video)
- <sup>■</sup> Tekan ▲▼ untuk menerangkan { TV Display } (PaparanTV), kemudian tekan ▶.

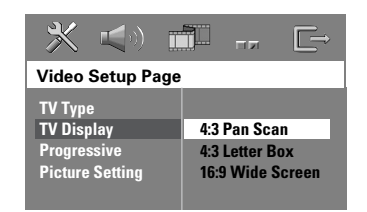

Tekan ▲▼ untuk menerangkan salah satu daripada pilihan di bawah ini.

#### { **4:3 Pan Scan** } **–**

mempunyai TV

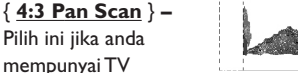

konvensional dan ingin

kedua belah gambar dipotong atau diformat supaya muat dalam skrin TV anda.

{ **4:3 Letter Box** }

(PETI SURAT) **–** Pilih ini jika anda mempunyai TV konvensional. Di dalam kes

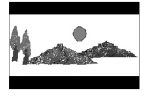

**Bahasa Melayu**

**Bahasa Melayu** 

ini, gambar yang luas dengan jalur hitam di bahagian atas dan bawah skrin TV akan dipaparkan.

{ **16:9 Wide Screen** } Pilih ini jika anda mempunyai TV skrin luas.

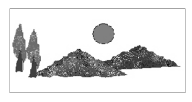

5 Pilih satu penetapan dan tekan **OK.**

*TIP:* Pilihan yang bergaris adalah penetapan kilang yang sedia ada. Untuk kembali ke menu sebelumnya, tekan 1 . Untuk menghilangkan menu tersebut, tekan **SETUP**.

# **Langkah 4: Menetapkan pilihan bahasa**

Anda boleh memilih penetapan bahasa yang diingini supaya sistem DVD ini akan tukar secara automatik kepada bahasa tersebut apabila anda memasukkan cakera. Jika bahasa yang dipilih tidak terdapat pada cakera, bahasa penetapan sedia ada cakera akan digunakan.

Bahasa OSD (paparan di skrin) bagi menu sistem akan kekal seperti yang anda tetapkan, tidak mengambil kira pelbagai bahasa cakera.

#### **Bahasa paparan di skrin (OSD)**

- $\bullet$  Dalam mod cakera, tekan **SETUP**.
- Tekan ► untuk memilih { General Setup Page } (Muka Surat Penetapan Umum).
- <sup>■</sup> Tekan ▲▼ untuk menyerlahkan { OSD **Language** } (Bahasa OSD), kemudian tekan  $\blacktriangleright$ .

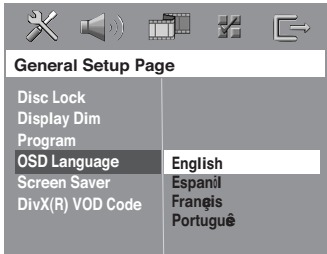

<sup>4</sup> Tekan ▲▼ untuk memilih bahasa dan tekan **OK** untuk mengesahkan.

**Bahasa menu Audio, Sarikata dan Cakera**

- $\bullet$  Tekan  $\bullet$  dua kali untuk berhenti mainan semula (jika ada), kemudian tekan **SETUP**.
- <sup>●</sup> Tekan ▶ berulang kali untuk memilih { Preference Page } (Muka Surat Kegemaran).
- <sup>3</sup> Tekan ▲▼ untuk menyerlahkan salah satu daripada pilihan di bawah satu persatu, kemudian tekan ▶.
	- { **Audio** } (trek bunyi cakera)
	- { **Subtitle** } (sarikata cakera)
	- { **Disc Menu** } (menu cakera)

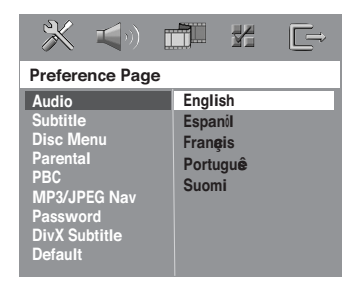

<sup>4</sup> Tekan ▲▼ untuk memilih bahasa dan tekan **OK** untuk mengesahkan.

**Jika bahasa yang anda ingini tiada di senarai, kemudian pilih** { **Others** } (LAIN). Gunakan **papan kekunci berangka (0-9)** pada alat kawalan jauh untuk memasuki kod bahasa 4 angka 'XXXX' (lihat muka surat 173 "Kod Bahasa") dan tekan 2**OK** untuk mengesahkan.

5 Ulangi langkah 3~4 untuk penetapan lain.

TIPS: Pilihan yang bergaris adalah penetapan kilang yang sedia ada. Untuk kembali ke menu sebelumnya, tekan 1 . Untuk menghilangkan menu tersebut, tekan **SETUP**.

**Bahasa Melayu**

Bahasa Mela

# **Operasi Cakera**

#### **PENTING!**

**– Jika ikon menghalang (ø atau X) muncul di skrin TV apabila butang ditekan, ia bermakna fungsi tersebut tidak ada pada cakera semasa atau pada waktu semasa.**

**– Cakera dan pemain DVD direka dengan batasan serantau.**

**Sebelum memainkan cakera, pastikan cakera adalah untuk zon yang sama dengan alat pemain anda.**

**– Jangan tolakkan dulang cakera atau letakkan sebarang objek selain daripada cakera di atas dulang cakera. Melakukan perkara ini boleh menyebabkan alat pemain cakera untuk rosak.**

**Cakera yang boleh dimainkan**

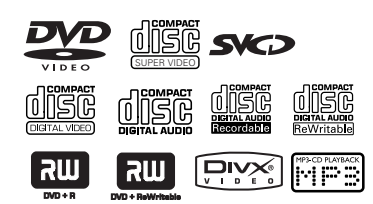

#### **Sistem panggung dalam rumah DVD anda akan memainkan:**

- Cakera Versatil Digital (DVDs)
- CD Video (VCDs)
- CD Super Video (SVCDs)
- Cakera Video Digital 'Finalised' + Boleh
- Dirakam[Ditulis Semula] (DVD+R[W])
- Cakera Padat Audio (CDs)
- Fail-fail cakera MP3, Windows Media™ Audio, gambar (Kodak, JPEG) pada CD-R(W).
	- Format JPEG/ISO 9660/UDF
	- JPEG yang disokong sehingga 3072 x 2048.
	- Frekuensi sampel yang disokong : 32 kHz, 44.1 kHz, 48 kHz
	- Kadar bit yang disokong : 32~256 (kbps), kadar bit yang boleh ubah
- Fail MPEG-4 pada CD-R[W]:
	- Profil mudah
		- Profil mudah maju (640-480)
- Cakera DivX pada CD-R[W]/DVD+R[W]:
- DivX 3.11, 4.x dan 5.x
	- GMC (Kompensasi Gerakan Global) dan QP (Piksel Suku) tidak disokong.

#### **Kod Rantau**

DVD mesti dilabelkan untuk **SEMUA** rantau atau **Rantau 3** untuk dimainkan di sistem DVD ini. Anda tidak boleh memainkan cakera yang dilabel untuk rantau lain.

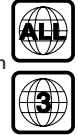

#### *Panduan Berguna:*

*– Mungkin tidak boleh untuk memainkan CD-R/ RW atau DVD-R/RW dalam semua kes disebabkan oleh jenis cakera atau keadaan rakaman tersebut.*

#### **Cakera yang dimainkan**

- **1 Tekan kawalan SOURCE** sehingga "DISE" muncul di panel paparan (atau tekan **DISC** pada alat kawalan jauh).
- 2 Buka kuasa TV dan tetapkan kepada saluran Video In yang betul (Lihat muka surat 141 "Menetapkan TV").

 $\rightarrow$  Anda harus melihat skrin latar belakang DVD berwarna biru pada TV.

<sup>■</sup> Tekan **OPEN CLOSE** ▲ sekali untuk membuka dulang cakera dan masukkan cakera, kemudian tekan butang yang sama sekali lagi untuk menutup dulang cakera.

 $\rightarrow$  Pastikan label cakera menghadap ke atas. Untuk cakera dua muka, masukkan bahagian yang ingin dimainkan menghadap ke atas.

4 Mainan semula akan mula secara automatik, → Jika menu cakera dipaparkan di TV, lihat muka surat 147 "Menggunakan Menu Cakera".  $\rightarrow$  |ika cakera dikunci oleh kawalan ibubapa, anda mesti masukkan kata laluan enam angka anda. (Lihat muka surat 160~161).

**Bahasa Melayu** Bahasa Melayu

# **Operasi Cakera (bersambung)**

#### **Mod sedia Auto Eco Power**

Ini adalah ciri menjimat kuasa, sistem ini akan menukar secara automatik kepada mod sedia Eco Power jika anda tidak menekan sebarang butang dalam masa 30 minit selepas cakera telah berhenti bermain.

#### **Kawalan asas mainan semua**

#### **Memberhentikan mainan semula buat seketika**

● Semasa mainan semula, tekan ▶II (atau tekan II pada alat kawalan jauh).

➜ Untuk menyambung mainan semula seperti biasa, tekan **DII** (atau tekan **PLAY D** pada alat kawalan jauh).

#### **Memilih satu lagi trek/bab**

Tekan  $\blacktriangleleft$  /  $\blacktriangleright$  atau gunakan **papan kekunci berangka (0-9)** untuk mengisi nombor trek/bab.

 $\rightarrow$  |ika mod ulang sedang aktif, menekan  $|\blacktriangleleft$  /  $\blacktriangleright$  akan memainkan semula trek/bab yang sama.

#### **Mencari ke belakang/hadapan**

Tekan dan pegang  $\blacktriangleleft$  /  $\blacktriangleright$  /, untuk menyambung mainan semula seperti biasa, tekan **>II** (atau tekan **PLAY D** pada alat kawalan jauh).

 $\rightarrow$  Sementara mencari, tekan  $\blacktriangleleft$  /  $\blacktriangleright$   $\blacktriangleright$ sekali lagi akan mengurangkan/meningkatkan kelajuan pencarian.

#### **Menghentikan mainan semula**

● Tekan ■.

**Bahasa Melayu**

sahasa Melay

# **Memilih pelbagai fungsi ulang/ kocok**

● Sementara memainkan cakera, tekan **REPEAT** secara berterusan untuk memilih 'Play Mode'(Mod Main).

#### DVD

- $\rightarrow$  RPT ONE (ulang bab)
- $\rightarrow$  RPT TT (ulang tajuk)
- $\rightarrow$  SHUFFLE (main secara rambang)
- $\rightarrow$  RPT SHF (ulang kocok)
- $\rightarrow$  RPT OFF (ulang ditutup)

#### VCD/SVCD/CD

- $\rightarrow$  RPT ONE (ulang trek)
- $\rightarrow$  RPT ALL (ulang cakera)
- $\rightarrow$  SHUFFLE (main secara rambang)
- $\rightarrow$  RPT SHF (ulang kocok)
- $\rightarrow$  RPT OFF (ulang ditutup)

#### MP3/DivX/Windows Media™ Audio

- → RPT ONE (ulang trek)
- $\rightarrow$  RPT ALL/FLD (ulang folder)
- $\rightarrow$  SHUFFLE (main secara rambang)
- $\rightarrow$  RPT OFF (ulang ditutup)

*Panduan Berguna:*

*– Untuk VCD, ulang mainan semula tidak boleh dilakukan jika mod PBC dibuka.*

# **Operasi lain untuk mainan semula video (DVD/VCD/SVCD)**

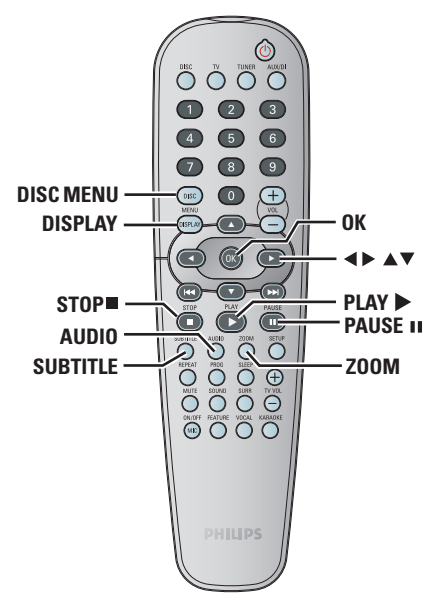

### **Menggunakan Menu Cakera (DVD sahaja)**

Bergantung kepada cakera, menu mungkin muncul di skrin TV sebaik saja anda memasukkan cakera.

#### **Untuk memilih ciri atau bahan mainan semula**

● Gunakan kekunci < **>AV** atau **papan kekunci berangka (0-9)** pada alat kawalan jauh, kemudian tekan **OK** untuk mula mainan semula.

### **Untuk mengakses atau menghilangkan menu**

**Tekan DISC MENU.** 

### **Melihat maklumat mainan semula**

La menunjukkan maklumat cakera dan status semasanya. (misalnya, nombor tajuk atau bab, masa mainan yang telah berlalu, bahasa audio/ sarikata), bilangan operasi yang boleh dilakukan tanpa mengganggu mainan semula cakera.

1 Semasa mainan semula, tekan **DISPLAY**. → Senarai maklumar cakera yang ada muncul di skrin TV.

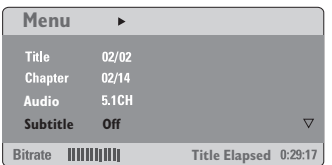

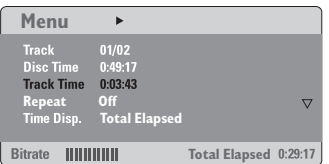

- $2$  Tekan  $\blacktriangle$  v untuk melihat maklumat dan tekan **OK** untuk mengakses.
- 3 Gunakan **papan kekunci berangka (0-9)** untuk menginput bilangan/masa atau tekan ▲▼ untuk membuat pilihan, kemudian tekan **OK** untuk mengesahkan.

→ Mainan semula akan bertukar kepada masa yang dipilih atau kepada tajuk/bab/trek yang dipilih.

# **Operasi Cakera (bersambung)**

### **Maju mengikut bingkai**

- **1** Semasa mainan semula, tekan **II**. ➜ Mainan akan berhenti seketika dan bunyi akan dilenyapkan.
- <sup>2</sup> Tekan **II** berulang kali untuk melihat bingkai gambar yang berikutnya.
- 3 Untuk menyambung mainan semula yang biasa, tekan **PLAY** B.

#### **Menyambung mainan semula dari titik berhenti yang terakhir**

Sistem DVD ini boleh menyambung semula mainan daripada titik pemberhentian terakhirnya (hanya boleh untuk 10 cakera terakhir yang dirakam tanpa menu fail/folder).

- Masukkan salah satu daripada 10 cakera yang terakhir dimainkan.
- <sup>2</sup> Semasa "LORIING" muncul di panel paparan, tekan **PLAY**  $\blacktriangleright$  (atau  $\blacktriangleright$  II) untuk main semula daripada titik pemberhentian yang terakhir.

#### **Untuk membatalkan mod menyambung semula.**

Di dalam mod berhenti, tekan ■ sekali lagi.

#### **Zoom masuk**

**Bahasa Melayu**

Bahasa Melay

Fungsi ini membolehkan anda untuk membesarkan gambar di skrin TV dan untuk menyorot gambar besar tersebut.

- 1 Semasa mainan semula, tekan **ZOOM** berulang kali untuk memilih faktor zoom yang berbeza. → Gunakan kekunci < > △▼ untuk bergerak melalui imej yang dizoom.  $\rightarrow$  Mainan semula akan diteruskan.
- 2 Tekan **ZOOM** berulang kali untuk kembali ke saiz yang asal.

#### **Menukar bahasa trek bunyi**

Operasi ini bertindak hanya pada DVD yang mempunyai bahasa trek bunyi yang berbilang, anda boleh menukar bahasa yang diingini semasa memainkan DVD.

- Tekan **AUDIO** berulang kali untuk memilih bahasa audio yang ada.
- **Untuk VCD menukar saluran audio** Tekan **AUDIO** berulang kali untuk memilih saluran audio yang ada, yang disediakan oleh cakera (STEREO, LEFT MONO, RIGHT MONO atau MIX MONO).

### **Menukar bahasa sarikata (DVD sahaja)**

Operasi ini hanya bertindak pada DVD yang mempunyai berbilang bahasa sarikata, anda boleh menukar bahasa yang diingini sambil memainkan DVD.

● Tekan **SUBTITLE** berulang kali untuk memilih bahasa sarikata yang berbeza.

# **Operasi Cakera (bersambung)**

#### **Fungsi pranonton (VCD sahaja)**

- 1 Tekan **DISC MENU**.
- <sup>2</sup> Tekan ▲▼ untuk menyerlahkan { Track **Digest** }, { **Disc Interval** } atau { **Track Interval** }.
- **3** Tekan OK untuk membuka satu pilihan.

# **Select Digest Type:**

**Track Digest Disc Interval Track Interval**

#### **{ Track Digest }** (Digest Trek)

Fungsi ini akan meminimakan gambar setiap trek bagi memaparkan setiap enam daripada trek di skrin untuk membantu anda mengetahui kandungan setiap trek di cakera.

{ **Disc Interval** } ( Interval Cakera ) Fungsi ini digunakan untuk membahagikan cakera kepada enam bahagian dengan interval tetap dan memaparkannya dalam satu muka surat untuk pranonton keseluruhan cakera.

{ **Track Interval** } ( Interval Trek ) Fungsi ini digunakan untuk membahagikan satu trek kepada enam bahagian dengan interval tetap dan memaparkannya dalam satu muka surat untuk membantu anda pranonton trek yang dipilih.

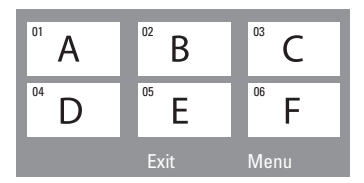

(misalnya untuk 6 paparan gambar 'thumbnail')

- $\bullet$  Gunakan kekunci  $\blacktriangle$   $\blacktriangleright \blacktriangle$  untuk memilih trek.
- **5** Tekan  $\blacktriangleleft$  /  $\blacktriangleright$   $\blacktriangleright$  untuk membuka muka surat sebelum atau selepasnya.
- 6 Tekan **OK** untuk mengesahkan.

#### **Untuk berhenti daripada fungsi pranonton**

Gunakan kekunci < > → ▲ untuk menyerlahkan { **Exit** } ( Keluar ) dan tekan **OK** untuk mengesahkan.

#### **Untuk kembali ke menu pranonton**

Gunakan kekunci < ▶▲▼ untuk menyerlahkan { **Menu** } dan tekan **OK** untuk mengesahkan.

# **Memainkan cakera MP3/ Windows Media™ Audio/JPEG/ MPEG-4**

Alat pemain ini boleh memainkan semula failfail MPEG-4, MP3, Windows Media™ dio, JPEG, VCD & SVCD pada cakera CD-R/RW yang dirakam sendiri atau CD komersial.

### **PENTING!**

Anda perlu membuka TV anda dan tetapkan kepada saluran Video In yang betul. (Lihat muka surat 141 "Menetapkan TV")**.**

#### **1** Masukkan cakera

**Bahasa Melayu**

ahasa Mela

→ Masa membaca cakera mungkin melebihi 30 saat kerana kesulitan konfigurasi direktori/fail. → Menu cakera muncul di skrin TV.

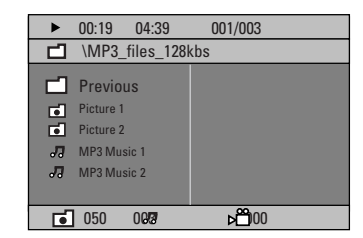

- 2 Jika menu utama cakera mengandungi pelbagai folder, tekan  $\blacktriangle\blacktriangledown$  untuk memilih folder yang diingini dan tekan **OK** untuk membuka folder tersebut.
- $\bullet$  Tekan  $\blacktriangle$   $\blacktriangledown$  untuk memilih trek/fail dan tekan **OK** untuk mulakan mainan semula.  $\rightarrow$  Main semula untuk mula daripada fail yang dipilih hingga ke penghujung folder.

Semasa main semula, anda boleh;

- Tekan  $\leftarrow$  /  $\rightarrow$  untuk memilih trek/fail lain di dalam folder yang ada.
- Tekan  $\blacktriangleleft$  /  $\blacktriangleright$  untuk mencari trek musik ke belakang/hadapan dengan pantas.
- Untuk memilih folder lain daripada cakera yang ada, tekan  $\blacktriangle$  untuk kembali ke menu akar, kemudian tekan ▲▼ untuk membuat pilihan anda dan tekan **OK** untuk mengesahkan.
- Tekan **REPEAT** secara berterusan untuk mengakses 'Play Mode (Mod Main)' yang berbeza.
- Tekan II untuk berhenti seketika atau **PLAY** sambung main semula.

**Memainkan musik MP3 dan gambar JPEG serentak**

**1** Masukkan cakera MP3 yang mengandungi musik dan gambar.

→ Kandungan menu cakera muncul di skrin TV.

- **2** Pilih trek MP3 dan tekan **PII** (atau **PLAY >** pada alat kawalan jauh) untuk mulakan mainan semula.
- <sup>3</sup> Semasa mainan semula musik MP3, gunakan kekunci  $\blacktriangle$   $\blacktriangleright$   $\blacktriangle$   $\blacktriangleright$   $\blacktriangle$   $\blacktriangleright$  untuk memilih folder gambar daripada menu cakera dan tekan **>II** (atau  $PLAY$  $\blacktriangleright$ ).

 $\rightarrow$  Fail gambar akan dimainkan semula satu persatu sehingga penghujung folder.

4 Untuk berhenti mainan semula secara serentak, tekan **DISC MENU** diikuti dengan Ç.

#### *Panduan Berguna:*

*– Mungkin tidak boleh untuk mainkan cakera MP3/JPEG/DivX/MPEG-4 tertentu disebabkan konfigurasi dan ciri-ciri cakera tersebut atau keadaan rakaman.*

*– Adalah biasa untuk mengalami "loncatan" sekali-sekala semasa mendengar cakera MP3 anda.*

*– Adalah biasa untuk mengalami bintik-bintik sekali-sekala semasa mainan semula MPEG-4/ DivX disebabkan oleh kejelasan kandungan digital yang kurang baik semasa muat turun dari internet.*

*– Untuk cakera berbilang sesi dengan format yang berbeza, hanya sesi pertama yang ada.*

# **Memainkan cakera gambar (pertunjukan slaid)**

#### **PENTING!**

Anda perlu buka TV anda dan tetapkan kepada saluran Video In yang betul. (Lihat muka surat 141 "Menetapkan TV").

● Masukkan cakera Gambar (CD Gambar Kodak, JPEG).

→ Untuk cakera Kodak, pertunjukan slaid akan bermula.

→ Untuk cakera JPEG, menu gambar akan muncul di skrin TV. Tekan **>II** (atau **PLAY >**) untuk mulakan mainan semula.

#### **Fungsi Pranonton**

Fungsi ini menunjukkan kandungan folder yang ada atau keseluruhan cakera.

 $\bullet$  Semasa mainan semula, tekan  $\blacksquare$ .

➜ gambar 'thumbnail' akan muncul di skrin TV.

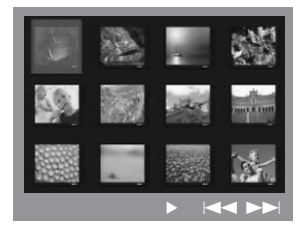

- $\bullet$  Tekan  $\blacktriangleleft$  /  $\blacktriangleright$  I untuk memaparkan gambar lain pada muka surat sebelum/selepasnya.
- <sup>3</sup> Gunakan kekunci < > **1 24** untuk menerangkan salah satu daripada gambar dan tekan **OK** untuk mulakan mainan semula.
- 4 Tekan **DISC MENU** untuk kembali ke menu CD Gambar.

#### **Zoom gambar**

- 1 Semasa mainan semula, tekan **ZOOM** berulang kali untuk memilih faktor zoom yang berbeza.
- **2** Gunakan kekunci  $\blacktriangle$   $\blacktriangleright$   $\blacktriangle$   $\blacktriangleright$  untuk bergerak melalui imej yang dizoom.

#### **Memutar/Menterbalikkan gambar**

- Semasa mainan semula, gunakan kekunci **1 > ∆** untuk memutar/menterbalikkan gambar di skrin TV.
	- $\triangle$ : terbalikkan gambar secara menegak
	- $\blacktriangledown$ : terbalikkan gambar secara mendatar
	- 1 : putarkan gambar anti pusingan jam
	- 2 : putarkan gambar mengikut pusingan jam

#### **Menyokong format gambar JPEG**

#### **Format fail:**

– Sambungan fail harus '\*.JPG' dan bukan '\*.JPEG'.

la akan hanya memaparkan gambar pegun standard DCF atau gambar JPEG misalnya TIFF. Ia tidak boleh memain semula gambar bergerak, JPEG bergerak, JPEG progresif dan format lain, atau gambar dalam format selain daripada JPEG, atau gambar yang dikaitkan dengan bunyi misalnya fail-fail AVI.

la mungkin memerlukan masa yang lebih lama bagi sistem DVD memaparkan kandungan cakera di TV disebabkan oleh bilangan besar lagu/gambar yang disimpan dalam satu cakera.

# **Operasi Cakera (bersambung)**

### **Memainkan cakera DivX**

Sistem DVD ini menyokong mainan semula tayangan gambar DivX yang anda muat turun daripada komputer kepada CD-R/RW (lihat muka surat 156 untuk maklumat lanjut).

- **1** Masukkan cakera DivX.
- 2 Jika tayangan gambar DivX mengandungi sari kata luar, menu sari kata akan muncul di TV untuk dipilih.
- Dalam kes ini. Menekan **SUBTITLE** pada alat kawalan jauh akan membuka atau menutup paparan sari kata.
- **3** Tekan  $\blacktriangleright$ II (atau PLAY  $\blacktriangleright$ ) memulakan mainan semula.
- Jika sari kata berbilang bahasa telah tersedia pada cakera DivX, anda boleh menekan **SUBTITLE** untuk menukar bahasa sari kata semasa memainkannya.
- Semasa mainan semula, menekan < /> /> akan mencari ke belakang/hadapan dengan pantas.

#### *Panduan Berguna:*

*– Fail-fail sarikata dengan sambungan nama fail berikut (.srt, .smi, .sub, .ssa, .ass) disokong tetapi tidak muncul pada menu kemudi fail.*

*– Nama fail sari kata perlu sama dengan nama fail tayangan gambar.*

*– Sari kata hanya boleh dipaparkan sehingga 45 huruf paling maksimum.*

*TIP:* Ciri-ciri operasi yang diterangkan di sini mungkin tidak sesuai untuk cakera tertentu. Sentiasa rujuk kepada arahan yang dibekalkan bersama cakera tersebut.

152

### **Memainkan cakera Karaoke**

#### **PENTING!**

Anda perlu buka TV anda dan tetapkan kepada saluran Video In yang betul. (Lihat muka surat 141 "Menetapkan TV").

1 Sambungkan mikrofon (tidak dibekalkan) ke soket **MIC** di panel sisi unit utama DVD (seperti yang ditunjukkan di bawah).

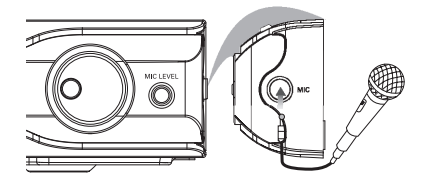

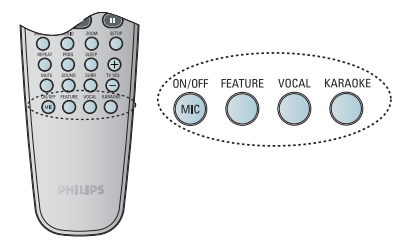

- <sup>2</sup> Masukkan cakera karaoke. → Jika menu cakera muncul, gunakan kekunci
	- ▲ ▼ untuk membuat pilihan anda dan tekan
	- **OK** untuk memulakan mainan semula.
- <sup>5</sup> Untuk menutup vokal atau menukar saluran bunyi cakera karaoke, tekan **VOCAL** pada alat kawalan jauh berulang kali untuk bertukartukar di antara pelbagai mod audio.
- 4 Tekan **MIC ON/OFF** pada alat kawalan jauh untuk membuka mikrofon dan mula nikmati karaoke.
- Semasa menyanyi, anda boleh menetapkan paras volum mikrofon dengan menekan **MIC LEVEL** di panel hadapan dan diikuti dengan melaras kawalan Volum.

#### **Menetapkan Mikrofon**

**1** Tekan **KARAOKE** pada alat kawalan jauh untuk mengakses muka surat 'Penetapan Mikrofon'.

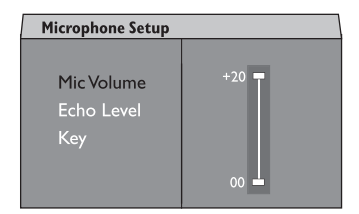

2 Di dalam muka surat 'Penetapan Mikrofon', guna kekunci ▲▼ untuk memilih pilihan mikrofon dan tekan **OK** untuk mengesahkan.

#### { **Mic Volume** } (Volum Mikrofon)

– Gunakan kekunci ▲▼ untuk menetapkan paras volum mikrofon (00  $\sim$  +20). Pilih '00' untuk menetapkan volum mikrofon yang minimum.

#### { **Echo Level** } (Paras Gema)

– Gunakan kekunci 34 untuk menetapkan Paras Gema (00 ~ +20). Pilih '00' untuk menetapkan paras gema yang minimum.

#### { **Key** } (Kekunci)

– Gunakan kekunci 34 untuk menetapkan paras nada (-10  $\sim$  +10) yang sepadan dengan suara anda.

Pilih '-10' untuk nada yang paling rendah dan '+10' untuk nada tertinggi. Untuk kembali ke nada asal, pilih '00'.

# **Pilihan Menu Penetapan DVD**

Sistem DVD ini memberi dua pilihan Menu Sistem, Rangkaian dan Cakera. Dalam Menu Sistem Cakera, anda boleh sesuaikan sistem DVD supaya ia mengikut kehendak tertentu anda.

### **Mengakses Muka Penetapan Umum**

- 1 Tekan **DISC**, kemudian **SETUP** pada alat kawalan jauh.
- <sup>2</sup> Tekan < ► untuk memilih ikon 'General Setup Page' (Muka Surat Penetapan Umum).
- **3** Tekan **OK** untuk mengesahkan.

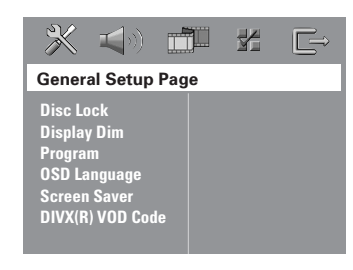

#### **Mengunci/Membuka kunci cakera untuk tontonan**

Tidak semua cakera dinilai atau dikod oleh pembuat cakera. Anda boleh mengelakkan cakera tertentu daripada dimainkan dengan mengunci cakera tersebut. Sehingga 40 cakera boleh dikunci.

**1** Di dalam 'General Setup Page' (Muka Surat Penetapan Umum), tekan ▲ ▼ untuk menyerlahkan { **Disc Lock** } (Kunci Cakera), kemudian tekan ▶.

#### { **Lock** } (Kunci)

Pilih ini untuk menghalang mainan semula cakera yang ada. Akses selanjutnya kepada cakera yang dikunci memerlukan kata laluan enam angka. Kata laluan sedia ada ialah '136900' (lihat muka surat 162 "Menukar kata laluan").

#### { **Unlock** } (Buka Kunci)

Pilih ini untuk membuka kunci cakera dan benarkan mainan semula pada masa hadapan.

 $2$  Tekan  $\triangle$   $\blacktriangledown$  untuk memilih satu penetapan dan tekan **OK** untuk mengesahkan.

#### **Memalapkan panel paparan sistem**

Anda boleh memilih paras kecerahan yang berbeza untuk skrin paparan.

**1 Di 'General Setup Page' (Muka Surat Penetapan** Umum), tekan ▲ ▼ untuk menerangkan { **Display Dim** } (Malapkan Paparan), kemudian tekan <sup>■</sup>.

{ **100%** } Pilih ini untuk kecerahan penuh.

{ **70%** } Pilih ini untuk kecerahan sederhana.

{ **40%** } Pilih ini untuk memalapkan paparan.

2 Tekan  $\blacktriangle \blacktriangledown$  untuk memilih satu penetapan dan tekan **OK** untuk mengesahkan.

**TIP:** Pilihan yang bergaris adalah penetapan kilang yang sedia ada. Untuk kembali ke menu sebelumnya, tekan 1 . Untuk menghilangkan menu tersebut, tekan **SETUP**.

**Bahasa Melayu**

ahasa Mela

# **Pilihan Menu Penetapan DVD (bersambung)**

#### **Memprogram trek cakera (bukan untuk CD Gambar/MP3)**

Anda bolah mainkan kandungan cakera mengikut urutan yang diingini dengan memprogram trek untuk dimainkan.

1 Tekan **PROG** pada alat kawalan jauh. *ATAU*

Di 'General Setup Page' (Muka Surat Penetapan Umum), tekan ▲ vuntuk menyerlahkan { **Program** }, kemudian tekan 2 untuk memilih { **Input Menu** }.

#### 2 Tekan **OK** untuk mengesahkan.

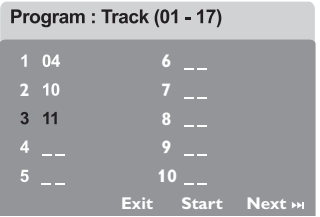

#### **Untuk mengisi trek/bab kegemaran anda**

- 3 Gunakan **papan kekunci berangka (0-9)** untuk memasukkan nombor trek/bab yang sah.
- $\bigoplus$  Gunakan kekunci  $\bigoplus$   $\bigoplus$   $\bigoplus$   $\bigoplus$  untuk menggerakkan kursor ke posisi yang selanjutnya.

 $\rightarrow$   $\mathsf{lika}$  nombor trek lebih daripada sepuluh, tekan  $\blacktriangleright$  untuk membuka muka surat selanjutnya dan terus memprogram atau, → Gunakan kekunci < > △ ▼ untuk menyerlahkan { **Next** } di menu program, kemudian tekan **OK**.

5 Ulangi langkah 3~4 untuk mengisi nombor trek/bab lain.

#### **Jika anda ingin memadam sesuatu trek**

- **6** Gunakan kekunci  $\blacktriangle$   $\blacktriangleright$   $\blacktriangle$   $\blacktriangleright$  untuk menggerakkan kursor ke trek yang ingin dipadam.
- 7 Tekan **OK** untuk memadam trek ini daripada menu program.

#### **Untuk memulakan mainan semula program**

**8** Gunakan kekunci  $\blacktriangle$   $\blacktriangleright$   $\blacktriangle$   $\blacktriangleright$   $\blacktriangle$   $\blacktriangleright$  untuk menyerlahkan { **Start** } di menu program, kemudian tekan **OK.**  $\rightarrow$  Mainan semula akan bermula dengan trek yang dipilih mengikut urutan yang diprogram.

#### **Untuk keluar dari mainan semula program**

**9** Gunakan kekunci  $\blacktriangle$   $\blacktriangleright$   $\blacktriangle$   $\blacktriangleright$   $\blacktriangle$   $\blacktriangleright$  untuk menyerlahkan { **Exit** } di menu program, kemudian tekan **OK.**

#### **Bahasa OSD**

Menu ini mengandungi pelbagai pilihan bahasa untuk bahasa paparan di skrin. Untuk butirbutir lanjut, lihat muka surat 144.

# **Bahasa Melayu** Bahasa Melayu

*TIP:* Pilihan yang bergaris adalah penetapan kilang yang sedia ada. Untuk kembali ke menu sebelumnya, tekan 1 . Untuk menghilangkan menu tersebut, tekan **SETUP**.

# **Pilihan Menu Penetapan DVD (bersambung)**

# **Penjimat Skrin – buka/tutup**

Penjimat skrin akan membantu untuk mengelakkan peranti paparan TV daripada rosak.

1 Di 'General Setup Page' (Muka Surat Penetapan Umum), tekan ▲  $\blacktriangledown$  untuk menyerlahkan { **Screen Saver** } (Penjimat Skrin), kemudian tekan  $\blacktriangleright$ .

#### { **On** } (Buka)

Pilih ini jika anda ingin menutup skrin TV apabila mainan dihentikan atau diberhentikan seketika untuk lebih dari 15 minit.

#### { **Off** } (Tutup)

Pilih ini untuk menyahboleh fungsi penjimat skrin.

 $\bullet$  Tekan  $\blacktriangle$   $\blacktriangledown$  untuk memilih sesuatu penetapan dan tekan **OK** untuk mengesahkan.

### **Kod pendaftaran DivX® VOD**

Philips memberi anda kod pendaftaran DivX® VOD (Video Atas Permintaan) yang membolehkan anda untuk menyewa dan membeli video menggunakan perkhidmatan DivX® VOD. Untuk maklumat lanjut, sila kunjungi www.divx.com/vod.

- **1** Di dalam 'General Setup Page' (Muka Surat Penetapan Umum), tekan ▲ **▼**untuk mencerahkan { **DIVX(R) VOD Code** }, kemudian tekan ▶. → Kod pendaftaran akan muncul.
- 2 Tekan **OK** untuk keluar.
- <sup>3</sup> Gunakan kod pendaftaran untuk membeli atau menyewa video daripada perkhidmatan DivX® VOD www.divx.com/vod. Ikut arahan tersebut dan muat turun video kepada CD-R/RW untuk mainan semula pada sistem DVD ini.

*Panduan Berguna:*

*– Semua video yang dimuat turun dari DivX® VOD hanya boleh dimainkan semula pada sistem DVD ini.*

**TIP:** Pilihan yang bergaris adalah penetapan kilang yang sedia ada. Untuk kembali ke menu sebelumnya, tekan < . Untuk menghilangkan menu tersebut, tekan **SETUP**.

# **Mengakses Muka Penetapan Audio**

- 1 Tekan **DISC**, kemudian **SETUP** pada alat kawalan jauh.
- <sup>■</sup> Tekan < ▶ untuk memilih ikon 'Audio Setup Page' (Muka Surat Penetapan Audio).
- **3** Tekan OK untuk mengesahkan.

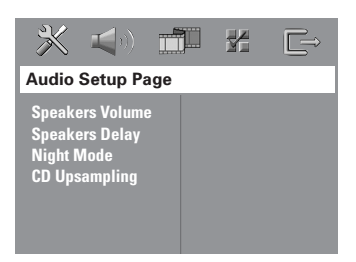

# **Volum Speaker/Kelewatan Speaker**

Menu-menu ini mengandungi pilihan penetapan speaker yang membenarkan anda untuk melaras volum dan jarak speaker secara individu. Untuk butir lanjut, lihat muka surat 166.

#### **Mod Malam – buka/tutup**

Apabila diaktifkan mod malam, output volum tinggi diperlahankan dan output volum rendah dibawa ke atas, ke paras yang boleh didengar (hanya DVD). Ia berguna untuk menonton tayangan gambar penuh aksi kegemaran anda tanpa mengganggu yang lain pada waktu malam.

**1 Di 'Audio Setup Page' (Muka Surat Penetapan** Audio), tekan ▲ ▼ untuk menyerlahkan { **Night Mode** } (Mod Malam), kemudian tekan  $\blacktriangleright$ .

#### { **On** } (Buka)

Pilih ini untuk menghilangkan volum. Ciri ini hanya ada untuk tayangan gambar dengan mod Dolby Digital.

#### { **Off** } (Tutup) Pilih ini apabila anda ingin menikmati bunyi sekeliling dengan julat dinamik yang penuh.

 $\bullet$  Tekan  $\blacktriangle$   $\blacktriangledown$  untuk memilih satu penetapan dan tekan **OK** untuk mengesahkan.

*TIP:* Pilihan yang bergaris adalah penetapan kilang yang sedia ada.

### **CD Upsampling**

Ciri ini membolehkan anda untuk menukar CD musik anda kepada kadar sampel yang lebih tinggi menggunakan pemprosesan isyarat digital yang canggih untuk kualiti bunyi yang lebih baik.

#### **Tukarkan sistem ini kepada mod stereo sebelum mengaktifkan CD upsampling.**

**1** Dalam 'Audio Setup Page' (Muka Surat Penetapan Audio), tekan AV untuk mencerahkan { **CD Upsampling** }, kemudian tekan  $\blacktriangleright$ .

#### { **Off** } (Tutup)

Pilih ini untuk menyahboleh CD-upsampling.

#### { **88.2 kHz (X2)** }

Pilih ini untuk menukar kadar sampel CD sebanyak dua kali lebih tinggi daripada yang asal.

 $2$  Tekan  $\blacktriangle$  v untuk memilih satu penetapan dan tekan **OK** untuk mengesahkan.

#### *Panduan Berguna:*

– *Jika anda menekan butang SURR pada alat kawalan jauh untuk memilih mod "Berbilang Saluran", ia akan menyahboleh ciri 'upsampling' CD.*

157

Untuk kembali ke menu sebelumnya, tekan 1 . Untuk menghilangkan menu tersebut, tekan **SETUP**.

# **Pilihan Menu Penetapan DVD (bersambung)**

### **Mengakses Muka Penetapan Video**

- 1 Tekan **DISC**, kemudian **SETUP** pada alat kawalan jauh.
- $\bullet$  Tekan  $\bullet$   $\bullet$  untuk memilih ikon 'Video Setup' Page' (Muka Surat Penetapan Video).
- **3** Tekan OK untuk mengesahkan.

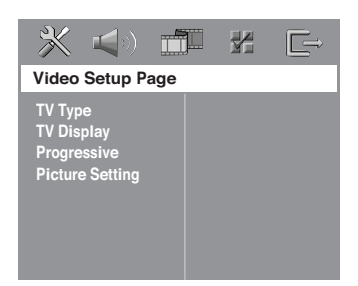

#### **Jenis TV**

**Bahasa Melayu**

Bahasa Melay

Menu ini mengandungi pilihan untuk memilih sistem warna yang sepadan dengan TV yang disambungkan. Untuk keterangan lanjut, lihat muka surat 143.

#### **Paparan TV**

Menu ini mengandungi pilihan untuk menetapkan nisbah aspek sistem DVD mengikut TV yang disambungkan. Untuk keterangan lanjut, lihat muka surat 143.

#### **Ciri Progresif – buka/tutup**

Di dalam mod skan progresif, anda boleh menikmati gambar berkualiti tinggi dengan kurang kerlipan. Ia hanya bertindak apabila anda telah menyambungkan soket Y Pb Pr sistem DVD ke TV anda yang menyokong input video progresif. Jika tidak, imej mungkin tidak kelihatan atau terganggu. Untuk penetapan skan progresif yang sempurna, lihat muka surat 142.

1 Di 'Video Setup Page' (Muka Surat Penetapan Video), tekan ▲ ▼ untuk menyerlahkan { **Progressive** }, (Progresif), kemudian tekan 2.

{ **Off** } (Tutup) Pilih ini untuk menyahboleh ciri skan progresif.

{ **On** } (Buka) Pilih ini untuk membolehkan ciri skan progresif.

 $\bullet$  Tekan  $\blacktriangle$   $\blacktriangledown$  untuk memilih satu penetapan dan tekan **OK** untuk mengesahkan. ➜ Ikuti arahan yang ditunjukkan pada TV untuk

mengesahkan pilihan (jika ada).  $\rightarrow$  |ika skrin tiada gambar/dengan gangguan

muncul, tunggu selama 15 saat bagi pemulihan secara automatik.

**TIP:** Pilihan yang bergaris adalah penetapan kilang yang sedia ada. Untuk kembali ke menu sebelumnya, tekan < . Untuk menghilangkan menu tersebut, tekan **SETUP**.

# **Pilihan Menu Penetapan DVD (bersambung)**

### **Penetapan Gambar**

Sistem DVD ini memberi tiga set pratetap penetapan warna gambar dan satu penetapan peribadi yang boleh ditetapkan oleh anda sendiri.

1 Di 'Video Setup Page' (Muka Surat Penetapan Video), tekan ▲ **▼**untuk menyerlahkan { **Picture Setting** } (Penetapan Gambar), kemudian tekan ▶.

{ **Standard** } (Piawan) Pilih ini untuk penetapan warna yang asli.

{ **Bright** } (Cerah) Pilih ini untuk penetapan warna yang ceria.

{ **Soft** } (Lembut) Pilih ini untuk penetapan warna yang hangat.

#### { **Personal** } (Peribadi)

Pilih ini untuk menyesuaikan warna gambar mengikut selera anda dengan melaras kecerahan, kejelasan, seri warna dan warna (kepekatan).

- $\bullet$  Tekan  $\blacktriangle$   $\blacktriangledown$  untuk memilih satu penetapan dan tekan **OK** untuk mengesahkan.
- 3 Jika anda memilih { **Personal** } (Peribadi), kemudian terus ke langkah  $\mathbf{0}$ ~ $\mathbf{0}$ . → Menu 'Personal Picture Setup' (Penetapan Gambar Peribadi) muncul.

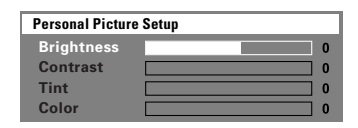

 $\overline{4}$  Tekan  $\triangle$   $\blacktriangledown$  untuk menyerlahkan salah satu daripada pilihan berikut.

#### { **Brightness** } (Kecerahan)

Meningkatkan nilainya akan mencerahkan lagi gambar atau sebaliknya. Pilih sifar (0) untuk penetapan biasa.

#### { **Contrast** } (Kejelasan)

Meningkatkan nilainya akan menajamkan gambar atau sebaliknya. Pilih sifar (0) untuk mengimbangi kejelasannya.

#### { **Tint** } (Seri Warna)

Meningkatkan nilainya akan menggelapkan gambar atau sebaliknya. Pilih sifar (0) untuk penetapan biasa.

#### { **Colour** } (Warna)

Meningkatkan nilainya akan meningkatkan warna di dalam gambar anda atau sebaliknya. Pilih sifar (0) untuk mengimbangi warnanya.

- $\bullet$  Tekan  $\triangleleft$   $\triangleright$  untuk melaras penetapan yang paling sesuai dengan kehendak anda.
- 6 Ulangi langkah 4~5 untuk melaras ciri-ciri warna yang lain.
- 7 Tekan **OK** untuk mengesahkan.

*TIP:* Pilihan yang bergaris adalah penetapan kilang yang sedia ada. Untuk kembali ke menu sebelumnya, tekan 1 . Untuk menghilangkan menu tersebut, tekan **SETUP**.

### **Mengakses Muka Keutamaan**

- <sup>■</sup> Tekan sebanyak dua kali untuk mengehentikan mainan semula (jika ada), kemudian tekan **SETUP**.
- **2** Tekan  $\blacktriangleleft$   $\blacktriangleright$  untuk memilih ikon 'Preference Page' (Muka Surat Kegemaran).
- **3** Tekan OK untuk mengesahkan.

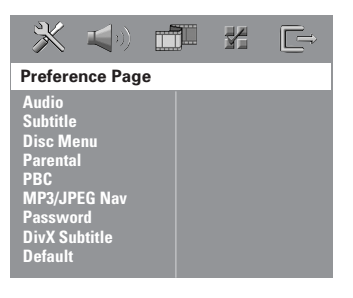

### **Menu Audio, Sarikata, Cakera**

Menu-menu ini mengandungi pelbagai pilihan bahasa untuk menu audio, sarikata dan cakera yang boleh dirakam pada DVD. Untuk keterangan lanjut, lihat muka surat 144.

**Membataskan mainan semula oleh Kawalan Ibubapa**

Sesetengah DVD mungkin mempunyai paras kawalan ibubapa yang diberikan kepada cakera yang lengkap atau kepada adegan tertentu pada cakera.Ciri ini membolehkan anda menetapkan paras batasan mainan semula.

1 Di 'Preference Page' (Muka Surat Kegemaran), tekan ▲ **▼** untuk menyerlahkan { **Parental** }, (Ibubapa), kemudian tekan >.

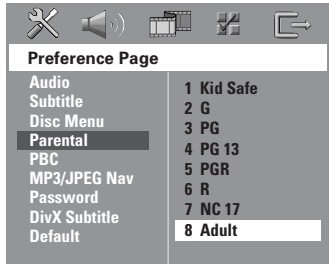

- $2$  Tekan  $\triangle$   $\blacktriangledown$  untuk menyerlahkan paras penilaian untuk cakera yang dimasukkan dan tekan **OK**.
- 3 Gunakan **papan kekunci berangka (0-9)** untuk mengisi kata laluan enam angka (lihat muka surat 162 "Menukar kata laluan"). ➜ DVD yang mempunyai penilaian melebihi paras yang telah dipilih oleh anda tidak akan dimainkan kecuali anda memasukkan kata laluan enam angka.

**TIP:** Pilihan yang bergaris adalah penetapan kilang yang sedia ada. Untuk kembali ke menu sebelumnya, tekan < . Untuk menghilangkan menu tersebut, tekan **SETUP**.

**Bahasa Melayu**

Bahasa Melayu

# **Pilihan Menu Penetapan DVD (bersambung)**

#### **Penerangan mengenai penilaian**

#### **1Kid Safe – 2 G**

– Penonton Umum; disarankan sebagai boleh diterima oleh penonton dari semua peringkat usia.

#### **3 PG**

– Panduan Ibubapa disarankan.

#### **4 PG13**

– Bahan tidak sesuai untuk kanak-kanak di bawah usia 13.

#### **5 PGR – 6 R**

– Panduan Ibubapa – Terbatas; disarankan ibubapa membataskan kanak-kanak di bawah 17 daripada menonton atau membenarkan mereka menonton hanya dengan penyeliaan ibubapa atau penjaga dewasa.

#### **7 NC-17**

– Tiada kanak-kanak di bawah usia 17; tidak disarankan untuk tontonan kanak-kanak di bawah usia 17.

#### **8 Adult** (DEWASA)

– Bahan untuk orang dewasa; harus ditonton oleh orang dewasa sahaja disebabkan bahan seks bergrafik, ganas atau bahasa.

#### *Panduan Berguna:*

*– VCD, SVCD, CD tidak mempunyai tanda paras, oleh itu kawalan ibubapa tidak mempunyai kesan ke atas cakera jenis ini. Ini juga digunapakai intuk kebanyakan DVD haram.*

*– Sesetengah DVD tidak dikod dengan penilaian walaupun penilaian filem tersebut mungkin dicetak di atas penutup Cakera. Ciri paras penilaian tidak menghalang mainan Cakera seperti ini.*

#### **PBC**

PBC (Kawalan Mainan Semula) membenarkan anda untuk memainkan CD Video secara interaftif, mengikuti menu di paparan. Ciri ini hanya ada pada CD Video 2.0 dengan ciri kawalan mainan semula (PBC).

**D** Di 'Preference Page' (Muka Surat Kegemaran), tekan ▲ **▼** untuk menyerlahkan { **PBC**}, kemudian tekan ▶.

{ **On** } { Buka *}* Pilih ini jika anda ingin memaparkan menu indeks sebaik saja anda memasukkan VCD.

#### { **Off** } { Tutup }

Pilih ini untuk melangkau menu indeks dan mula mainan semula secara langsung.

 $2$  Tekan  $\triangle$   $\blacktriangledown$  untuk memilih penetapan dan tekan **OK** untuk mengesahkan.

#### **Menu MP3/JPEG – buka/tutup**

Navigator MP3/JPEG hanya boleh ditetapkan jika cakera tersebut dirakam dengan menu. Ia membenarkan anda untuk memilih menu paparan yang berbeza bagi pengemudian mudah.

1 Di 'Preference Page' (Muka Surat Kegemaran), tekan ▲ **V** untuk menyerlahkan { **MP3/JPEG NAV**}, kemudian tekan  $\blacktriangleright$ .

{ **Without Menu** } (Tanap Menu) Pilih ini untuk memaparkan semua fail yang mengandungi CD Gambar/MP3.

#### {**With Menu** }

Pilih ini hanya untuk memaparkan menu folder CD Gambar/MP3.

 $\bullet$  Tekan  $\blacktriangle$   $\blacktriangledown$  untuk memilih penetapan dan tekan **OK** untuk mengesahkan.

**TIP:** Pilihan yang bergaris adalah penetapan kilang yang sedia ada. Untuk kembali ke menu sebelumnya, tekan < . Untuk menghilangkan menu tersebut, tekan **SETUP**.

# **Pilihan Menu Penetapan DVD (bersambung)**

### **Menukar Kata Laluan**

Kata laluan yang sama digunakan untuk Kawalan Ibubapa dan Kunci Cakera. Isikan kata laluan enam angka untuk memainkan cakera terlarang atau jika kata laluan diminta. Kata laluan sedia ada ialah 136900.

1 Di 'Preference Page' (Muka Surat Kegemaran), tekan 34 untuk menyerlahkan { **Password** } (Kata Laluan), kemudian tekan 2 untuk memilih { **Change** } (Tukar).

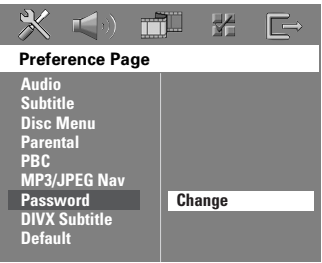

2 Tekan **OK** untuk memasuki 'Password Change' (Muka Surat Tukar Kata Laluan).

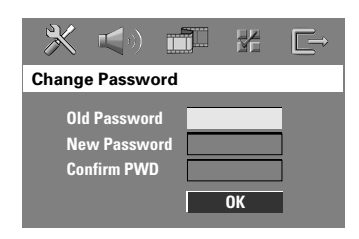

3 Gunakan **papan kekunci berangka (0-9)** untuk mengisi kata laluan enam angka lama anda.

 $\rightarrow$  |ika melakukan ini buat kali pertama, isikan '136900'.

→ Jika anda terlupakan kata laluan enam angka lama anda, isikan '136900'.

4 Isikan kata laluan enam angka yang baru.

- 5 Isikan kata laluan enam angka yang baru buat kali kedua untuk mengesahkan. → Kata laluan enam angka yang baru akan mula bertindak.
- 6 Tekan **OK** untuk mengesahkan.

#### **Menetapkan fon Sarikata DivX**

Anda boleh menetapkan jenis fon yang menyokong sari kata DivX yang direkodkan.

**1** Dalam 'Preference Page' (Muka Surat Kegemaran), tekan ▲ ▼untuk mencerahkan { DivX Subtitle }, kemudian tekan **>**.

#### { **Standard** }

Satu senarai fon sarikata Bahasa Inggeris disediakan oleh Pemain DVD ini.

#### { **Others** }

Pilih ini untuk memaparkan fon sarikata yang lain.

 $\bullet$  Tekan  $\blacktriangle \blacktriangledown$  untuk memilih satu penetapan, kemudian tekan **OK** untuk mengesahkan pilihan anda.

**Mengekalkan semula penetapan asal**

Menetapkan fungsi DEFAULT akan menetapkan semula semua pilihan dan penetapan peribadi anda ke 'default' kilang, kecuali katalaluan anda bagi Kawalan Ibubapa dan Kunci Cakera.

- 1 Di 'Preference Page' (Muka Surat Kegemaran), tekan ▲ **▼** untuk menyerlahkan { Default }, kemudian tekan 2 untuk memilih { **Reset** }.
- 2 Tekan **OK** untuk mengesahkan. → Semua penetapan sekarang akan ditetapkan semula kepada 'default' kilang.

**TIP:** Pilihan yang bergaris adalah penetapan kilang yang sedia ada. Untuk kembali ke menu sebelumnya, tekan < . Untuk menghilangkan menu tersebut, tekan **SETUP**.

162

**Bahasa Melayu**

Bahasa Mela

### **Menetapkan pemasa Tidur**

Pemasa tidur membolehkan sistem untuk menukar kepada mod sedia Eco Power secara automatik pada masa pratetap.

● Tekan **SLEEP** pada alat kawalan jauh berulang kali sehingga ia mencapai masa tutup pratetap yang diingini.

→ Pilihannya adalah seperti berikut (masa dalam minit):

 $15 \rightarrow 30 \rightarrow 45 \rightarrow 60 \rightarrow 0$ FF  $\rightarrow 15...$ 

➜ Ikon '**SLEEP**' akan ditunjukkan di panel paparan jika mod tidur diaktifkan.  $\rightarrow$  Sebelum sistem menukar kepada mod sedia Eco Power, kiraan 10 saat dipaparkan.

 $"SLEEP10" \rightarrow "SLEEP19"... \rightarrow$ "SLEEP I" → "STANDBY"

**Untuk membatalkan pemasa tidur**

● Tekan **SLEEP** berulang kali sehingga "OFF" muncul atau tekan butang **STANDBY ON (**B**)**.

**Bahasa Melayu** Bahasa Melayu

163

# **Operasi Penala**

**PENTING!**

**Pastikan antena FM dan MW disambungkan.**

### **Menala ke stesyen radio**

- 1 Tekan **TUNER** pada alat kawalan jauh (atau tekan kawalan **SOURCE** di panel hadapan) untuk memilih "FM" atau "MW".
- <sup>2</sup> Tekan ▲▼ dengan pantas pada alat kawalan jauh. → Panel paparan akan menunjukkan "SEARCH"

sehingga stesen radio dengan kekuatan isyarat yang mencukupi ditemui.

- 3 Ulangi langkah 2 jika perlu sheingga anda menemui stesen radio yang diingini.
- 4 Untuk menala stesyen yang lemah, tekan  $\triangleleft$  /  $\triangleright$  dengan pantas dan berulang kali sehingga penerimaan yang optima ditemui.

### **Pratetap stesyen radio**

Anda boleh menyimpan sehingga 40 stesyen radio FM dan 20 MW yang telah ditetapkan lebih awal di dalam memori.

#### *Panduan Berguna:*

*– Sistem ini akan keluar daripada mod pratetap jika tiada butang ditekan dalam masa 20 saat. – Jika tiada frekuensi yang sah dikesan semasa Pasang Palam dan Main, "*PLEASE CHECK FM*/*MW ANTENNA*" (PERIKSA FM/MW ANTENA) akan muncul.*

#### **Menggunakan Pasang Palam dan Main**

Pasang Palam dan Main membenarkan anda untuk menyimpan semua stesyen radio yang ada secara automatik.

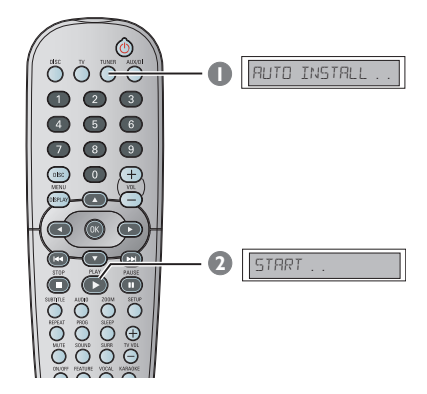

 $\bullet$  Untuk penetapan kali pertama, tekan TUNER.

➜ "AUTO INSTALL PRESS PLAY" akan muncul.

2 Tekan **PLAY** B sehingga "START..." muncul di panel paparan.

→ Sistem tersebut akan mula mencari jalur FM dan diikuti dengan jalur MW.

Semua stesen radio yang ada dengan kekuatan isyarat yang kuat akan disimpan secara

automatik.

→ Sebaik saja selesai, stesyen radio yang paling akhir ditala akan dimainkan.

# **Operasi Penala (bersambung)**

#### **Pratetap secara automatik**

Gunakan pratetap automatik untuk menyimpan atau menyimpan semula semua stesen radio pratetap.

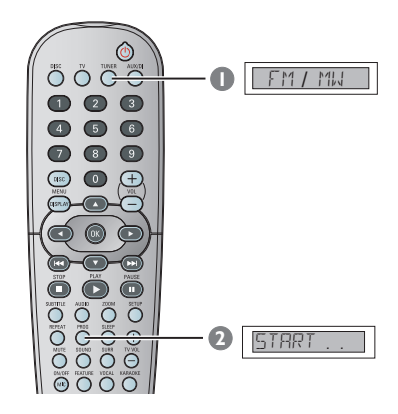

- 1 Tekan **TUNER** pada alat kawalan jauh untuk memilih "FM" atau "MW".
- 2 Tekan dan pegang **PROG** sehingga "START..." muncul di panel paparan.

 $\rightarrow$  Semua pratetap sebelumnya akan dipadam.

#### **Pratetap secara manual**

Gunakan pratetap manual untuk menyimpan stesen radio kegemaran anda sahaja.

- **1** Talakan stesyen radio yang diingini (lihat "Menala ke stesyen radio").
- 2 Tekan **PROG**.
- $\bullet$  Tekan  $\leftrightarrow$  / $\rightarrow$  untuk memilih nombor pratetap yang anda inginkan untuk menyimpan stesen radio semasa.
- 4 Tekan **PROG** sekali lagi untuk menyimpannya.

### **Memilih stesyen radio pratetap**

Tekan **TUNER** kemudian gunakan  $\blacktriangleleft$  / $\blacktriangleright$ pada alat kawalan jauh untuk memilih nombor pra tetap (atau gunakan papan kekunci huruf angka).

→ Jalur gelombang, nombor pratetap diikuti dengan frekuensi radio akan muncul.

#### **Memadam stesen radio pra tetap**

- **1 Dakam mod penalaan, tekan**  $\blacktriangleleft$  **/**  $\blacktriangleright$  pada alat kawalan jauh untuk memilih stesen radio pra tetap.
- **2** Tekan dan pegang **E** sehingga " FM / MW X DELETED " muncul.
	- → "X" adalah nombor pratetap.

 $\rightarrow$  Stesen radio terus main tetapi telah dipadam daripada senarai pratetap. → Nombor stesen radio pratetap yang lain kekal tidak berubah.

**Bahasa Melayu** Bahasa Melayu

#### **Menukar grid penalaan** *(tidak ada untuk semua versi)*

Di sesetengah negara, langkah frekuensi di antara saluran berhampiran di dalam jalur MW/ FM ialah 9 kHz/50 kHz (10 kHz/100 kHz di sesetengah kawasan). Langkah frekuensi pratetap di kilang ialah 9 kHz/50 kHz.

#### **PENTING!**

**Menukar grid penalaan akan memadam semua stesyen radio pratetap yang disimpan sebelum ini.**

- **1** Tekan **SOURCE** untuk memilih "FM " atau  $\frac{1}{100}$
- 2 Tekan **STANDBY ON** untuk menukar daripada DVD sistem kepada mod sedia Eco Power.

**3** Tekan **STANDBY ON** sekali lagi untuk membuka sistem DVD dan pegang ke bawah butang  $\blacktriangleleft$  di panel hadapan.

 $\rightarrow$  Paparan akan menunjukkan " $GFIJ$  9" atau " GRID 10 ".

#### *Panduan Berguna:*

*– GRID 9 dan GRID 10 menandakan bahawa grid penalaan adalah mengikut 9 kHz dan 10 kHz.*

# **Kawalan Bunyi dan Volum**

### **Pelarasan volum speaker individu**

Anda boleh melaraskan kelewatan masa (tengah dan sekeliling sahaja) dan paras volum untuk speaker individu. Pelarasan ini membolehkan anda mengoptima bunyi mengikut sekeliling dan penetapan anda.

#### **PENTING!**

**Bahasa Melayu**

Bahasa Melayu

**Tekan butang SURR pada alat kawalan jaun untuk memilih mod sekeliling berbilang saluran sebelum melaras penetapan speaker.**

- $\bullet$  Tekan  $\bullet$  dua kali untuk berhenti main semula, kemudian tekan **SETUP**.
- <sup>■</sup> Tekan ▶ berulang kali untuk memilih { Audio Setup Page } (Muka Surat Penetapan Audio).
- <sup>■</sup> Tekan ▲ **▼** untuk menyerlahkan { Speakers **Volume** }, kemudian tekan  $\blacktriangleright$ .

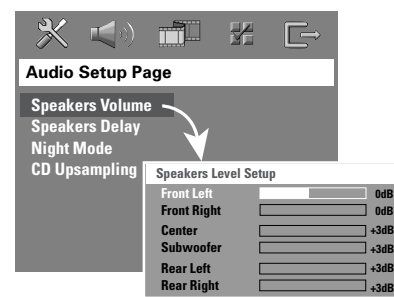

- $\Box$  Gunakan kekunci  $\blacktriangleleft$   $\blacktriangleright$  untuk menetapkan paras volum bagi setiap speaker (-6dB-+6dB).
- 5 Tekan **OK** untuk mengesahkan.

**<sup>6</sup>** Tekan ▲ ▼ untuk menyerlahkan { Speakers **Delay** }, kemudian tekan  $\blacktriangleright$ .

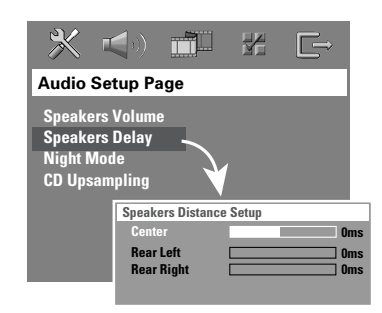

- **1** Gunakan kekunci ◀ ▶ untuk menetapkan masa kelewatan bagi speaker tengah dan belakang yang paling sesuai dengan keperluan bunyi sekeliling anda.
- 8 Tekan **OK** untuk mengesahkan.

*Panduan Berguna:*

*– Peningkatan/pengurangan 1 ms masa kelewatan adalah sama dengan perubahan 30 sm dalam jarak.*

*– Gunakan penetapan kelewatan masa yang lebih lama apabila speaker sekeliling lebih dekat dengan pendengar dari speaker hadapan.*

*– Nada uji akan dihasilkan secara automatik untuk membantu anda menguji paras bunyi setiap speaker.*

**TIP:** Pilihan yang bergaris adalah penetapan kilang yang sedia ada. Untuk kembali ke menu sebelumnya, tekan < . Untuk menghilangkan menu tersebut, tekan **SETUP**.

### **Memilih bunyi sekeliling**

● Tekan **SURR** untuk memilih: Berbilang Saluran atau STEREO ➜ Adanya pelbagai mod bunyi sekeliling bergantung kepada bilangan speaker yang digunakan dan bunyi yang ada pada cakera. **→ Speaker tengah dan sekeliling bertindak** hanya di dalam mod sekeliling Berbilang saluran.

Adanya mod output bagi Berbilang saluran termasuk: Dolby Digital, DTS (Digital Theatre Systems)

Surround and Dolby Pro Logic II.

**→ Penyiaran stereo atau rakaman akan** menghasilkan sedikit kesan saluran sekeliling apabila dimainkan di dalam mod sekeliling. Walau bagaimanapun, sumber mono (bunyi satu saluran) tidak akan menghasilkan sebarang bunyi dari speaker sekeliling.

*Panduan Berguna:*

*– Anda tidak boleh memilih mod bunyi surround jika menu penetapan sistem dibuka.*

# **Memilih kesan bunyi digital**

Pilih kesan bunyi digital pratetap yang sepadan dengan kandungan cakera anda atau yang mengoptimakan bunyi gaya musik yang sedang dimainkan oleh anda.

Tekan **SOUND** pada alat kawalan jauh.

Apabila memainkan cakera tayangan gambar atau di dalam mod TV, anda boleh memilih: CONCERT, DRAMA, ACTION atau SCI-FI.

Apabila memainkan cakera musik atau semasa di dalam mod TUNER atau AUX/DI, anda boleh memilih:

ROCK, DIGITAL, CLASSIC atau JAZZ.

*Panduan Berguna:*

*– Untuk output bunyi yang rata, pilih CONCERT atau CLASSIC.*

### **Kawalan Volum**

● Laraskan kawalan **VOLUME** (atau tekan **VOL** +**/**- pada alat kawalan jauh) untuk meningkatkan atau mengurangkan paras volum. → "ICL MIN" ialah paras minimum volum dan "VOL MAX" ialah paras maksimum volum.

#### **Untuk menutup volum buat sementara** ● Tekan **MUTE** di alat kawalan jauh → Mainan semula akan diteruskan tanpa bunyi dan "MUTE" muncul.

→ Untuk megekalkan volum semula, tekan **MUTE** sekali lagi atau tingkatkan paras volum.

167

# **Menyelesaikan masalah**

#### **AMARAN**

**Di dalam apa keadaan sekalipun, jangan cuba membaiki sendiri sistem ini, kerana ini akan membatalkan jaminannya. Jangan buka sistem ini kerana terdapat risiko kejutan elektrik.**

**Jika kerosakan berlaku, periksa dahulu perkara-perkara yang disenaraikan di bawah ini sebelum membawa sistem anda untuk dibaiki. Jika anda tidak dapat membetulkan masalah dengan panduan-panduan ini, rujuk kepada penjual anda atau Philips untuk mendapatkan bantuan.**

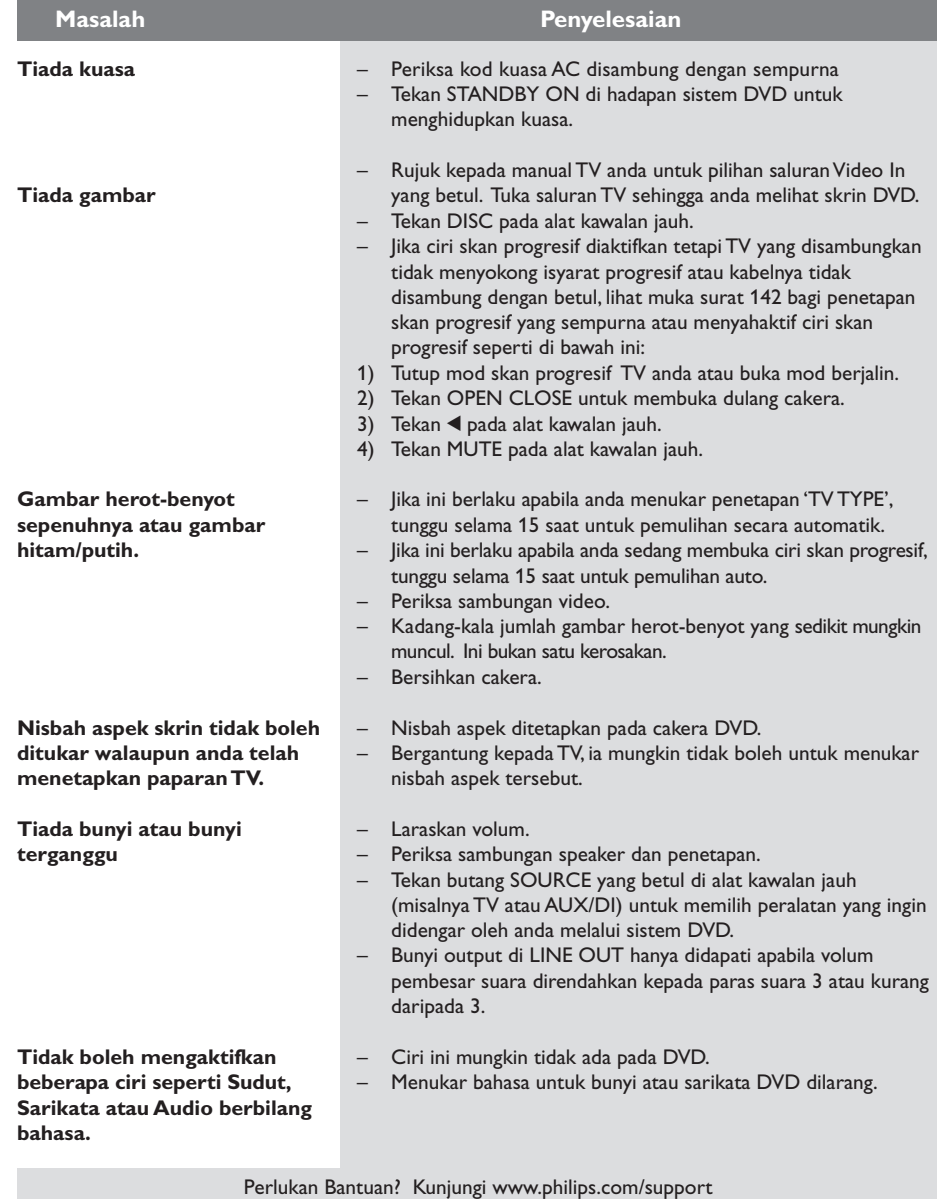

**Bahasa Melayu Bahasa Melayu**

# **Menyelesaikan masalah (bersambung)**

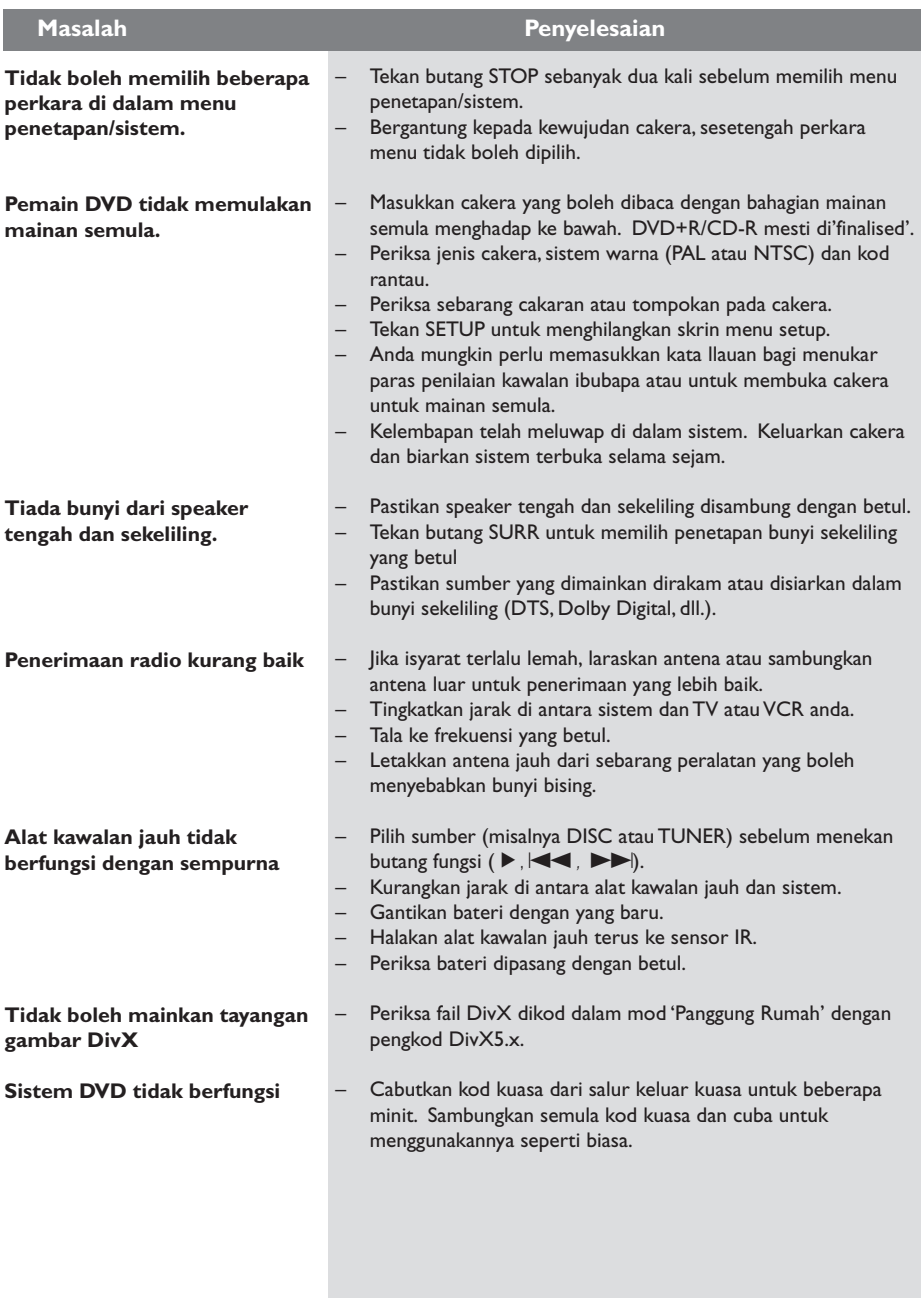

Perlukan Bantuan? Kunjungi www.philips.com/support

169

# **Glosari**

**Nisbah aspek:** Nisbah saiz menegak dan mendatar imej yang dipaparkan. Nisbah mendatar berbanding menegak TV konvensional ialah 4:3, dan untuk skrin luas ialah 16:9.

**Bicu AUDIO OUT:** Bicu merah dan putih di belakang Sistem DVD yang menghantar audio ke sistem lain (TV, Stereo, dll.).

**Kadar Bit:** Jumlah data yang digunakan untuk memegang jangka yang diberikan untuk sesuatu musik, diukur dalam kilobit sesaat, atau kbps. Atau, kelajuan rakaman anda. Umumnya, lebih tinggi kadar bit, atau lebih tinggi kelajuan rakaman, lebih baik kualiti bunyinya. Walau bagaimanapun, kadar bit yang lebih tinggi menggunakan lebih banyak ruang pada sesebuah Cakera.

**Bab:** Bahagian-bahagian gambar atau musik pada DVD yang lebih kecil daripada tajuk. Tajuk terdiri daripada beberapa bahagian. Setiap bab diberikan nombor bab membolehkan anda untuk mencari bab yang dikehendaki.

**Bicu Komponen Video Out:** Bicu di belakang Sistem DVD yang menghantar video berkualiti tinggi ke TV yang mempunyai bicu Komponen Video In (R/G/B, Y/Pb/Pr, dll.).

**Menu cakera:** Paparan skrin disediakan untuk membolehkan pemilihan imej, bunyi, sari kata, berbilang sudut, dll. dirakam pada DVD.

**DivX 3.11/4x/5x:** Kod DivX ialah teknologi mampatan video berasaskan MPEG-4 yang masih menantikan paten, yang dimajukan oleh DivXNetworks, Inc., yang boleh mengecilkan video digital kepada saiz kecil cukup untuk dihantar melalui internet, sambil mengekalkan kualiti visual yang tinggi.

**Dolby Digital:** Sistem bunyi sekeliling yang dimajukan oleh Dolby Laboratories yang mengandungi sehingga enam saluran audio digital (hadapan kiri dan kanan, sekeliling kiri dan kanan, tengah dan subwoofer).

**Dolby Surround Pro Logic II:** Ia adalah teknologi pentafsir kod matriks yang telah dipertingkatkan yang memberi arah dan ruang yang lebih baik pada bahan program Dolby Surround; memberi medan bunyi tiga dimensi yang lebih meyakinkan pada rakaman musik stereo boleh diubah; dan sangat sesuai untuk membawa pengalaman sekeliling kepada bunyi automotif. Sementara program sekeliling konvensional sesuai sepenuhnya dengan pentafsir kod Dolby Surround Pro Logic II, treklagu boleh dikod khusus untuk menggunakan kelebihan mainan semula Pro Logic II, termasuk saluran sekeliling kiri dan kanan yang berasingan. (Bahan sepertinya juga sesuai dengan pentafsir kod Pro Logic konvensional).

**DTS:** Sistem Teater Digital. Ini merupakan sistem bunyi sekeliling, tetapi berbeza daripada Dolby Digital. Format ini telah dimajukan oleh syarikat yang berbeza.

**JPEG:** Format gambar tegak yang paling lazim. Sistem mampatan data gambar tegak yang dicadangkan oleh Joint Photographic Expert Group, yang memaparkan pengurangan kecil pada kualiti imej walaupun dengan nisbah mampatan yang tinggi.

**MP3:** Format fail dengan sistem mampatan data bunyi. "MP3: adalah singkatan untuk "Motion Picture Experts Group 1 (atau MPEG-1) Audio Layer 3. Dengan menggunakan format MP3, satu CD-R atau CD-RW boleh mengandungi lebih kurang 10 kali lebih banyak data daripada CD biasa.

**Berbilang saluran:** DVD diformatkan supaya setiap trek bunyi menjadi satu lapangan bunyi. Berbilang saluran merujuk kepada struktur trek bunyi mempunyai tiga atau lebih saluran.

**Kawalan ibubapa:** Menghadkan mainan Cakera mengikut usia pengguna atau paras yang dihadkan bagi setiap negara. Hadnya berbeza di antara cakera; apabila ia diaktifkan, main semula akan dilarang jika paras perisian adalah lebih tinggi daripada paras yang ditetapkan oleh pengguna.

**Kawalan mainan semula (PBC):** Merujuk kepada isyarat yang dirakam pada CD video atau SVCD bagi mengawal mainan semula. Dengan menggunakan skrin menu yang dirakam pada CD Video atau SVCD yang menyokong PBC, anda boleh menikmati mainan semula dan pencarian interaktif.

**Skan Progresif:** Ia memaparkan semua garisan mendatar sesebuah gambar pada satu masa, sebagai bingkai isyarat. Sistem ini boleh menukar video yang dijalin daripada DVD kepada format progresif untuk sambungan ke paparan progresif. Ia meningkatkan resolusi menegak secara dramatik.

**Kod rantau:** Sistem yang membolehkan cakera dimainkan hanya di rantau yang ditentukan. Unit ini akan hanya memainkan cakera yang emmpunyai kod rantau yang sesuai dengannya. Anda boleh menemui kod rantau unit anda dengan melihat label produk. Sesetengah cakera adalah sesuai dengan lebih dari satu rantau (atau SEMUA rantau).

**Sekeliling:** Sistem bagi mencipta lapangan bunyi tiga dimensi realistik penuh dengan realisme dengan menyusun berbilang speaker di sekeliling pendengar.

**Tajuk:** Bahagian terpanjang filem atau musik yang dipaparkan pada DVD. Setiap tajuk diberikan nombor tajuk, membolehkan anda untuk mencari tajuk yang dikehendaki.

**Bicu VIDEO OUT:** Bicu kuning di belakang sistem DVD yang menghantar video gambar DVD ke TV.

**Bahasa Melayu Bahasa Melayo** 

# **Spesifikasi**

#### **BAHAGIAN AMPLIFIER**

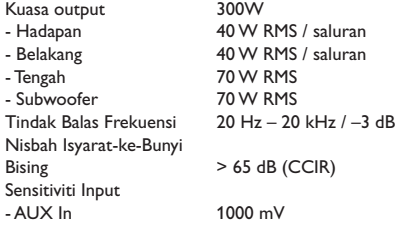

#### **BAHAGIAN PENALA**

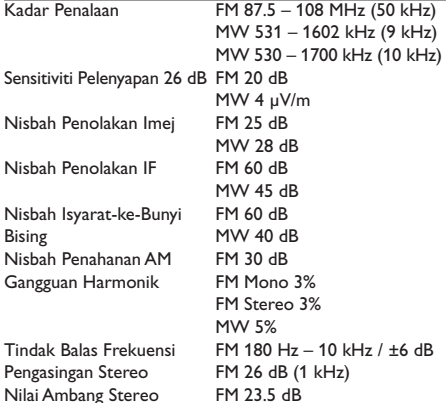

#### **BAHAGIAN CAKERA**

Diameter Cakera 12cm / 8cm<br>Nyahkod Video MPEG-2 / M DAC Video 12 Bit<br>Sistem Isvarat PAL / NTSC Sistem Isyarat PAL / NT<br>Format Video 4:3 / 16:9 Format Video 4:3 / 1<br>Video S/N 74 dB Video S/N 74 dB<br>Output Video Komposit 1.0 Vp-p, 75  $\Omega$ Output Video Komposit DAC Audio 24 Bit / 192 kHz<br>Tindak Balas Frekuensi 4 Hz - 20 kHz (4

Jenis Laser Semiconductor MPEG-2 / MPEG-1 / MPEG-4 / DivX 3.11, 4 & 5  $4 Hz - 20 kHz (44.1 kHz)$ 4 Hz – 22 kHz (48 kHz) 4 Hz – 44 kHz (96 kHz)

#### **UNIT UTAMA**

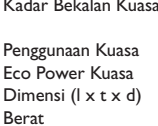

 $110 - 127V/ 220 - 240V$ ; 50/60Hz boleh ditukar 70 W  $< 0.5 W$  $360$  mm  $\times$  54 mm  $\times$  324 mm 2.7 kg

#### **SPEAKER HADAPAN/SPEAKER BELAKANG**

Sistem 2-hala, sistem peti tertutup Halangan 12  $\Omega$ Tindak Balas Frekuensi<br>Dimensi ( $1 \times t \times d$ )

Pemacu speaker 1 x 76mm (3") woofer tweeter"<br>120 Hz – 20 kHz  $94$  mm  $\times$  175 mm  $\times$  65 mm Berat 0.40 kg/setiap satu

#### **SPEAKER TENGAH**

Halangan 3 Ω Pemacu speaker 1 x 76mm (3") woofer Tindak Balas Frekuensi 120 Hz – 20 kHz Berat 0.68 kg

Sistem 2-hala, sistem peti tertutup Dimensi ( $|x \times x$  d) 225 mm  $x$  94 mm  $x$  75 mm

#### **AV SUBWOOFER**

Halangan 6  $\Omega$ Pemacu speaker 152mm (6") woofer<br>Tindak Balas Frekuensi 30 Hz – 120 Hz Tindak Balas Frekuensi<br>Dimensi ( $1 \times t \times d$ ) Berat 3.92 kg

 $360$  mm  $\times$  340 mm  $\times$  130 mm

*Spesifikasi tertakluk kepada perubahan tanpda notis.*

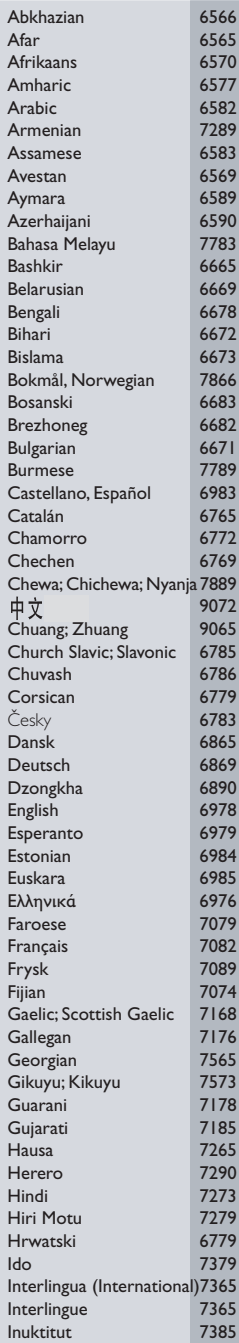

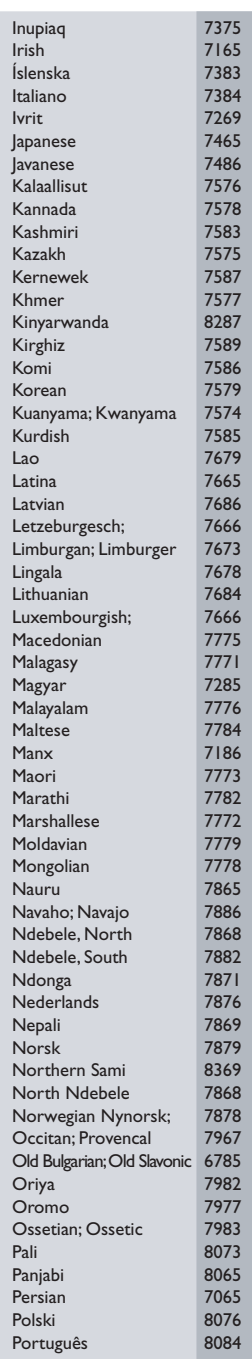

# **Language Code**

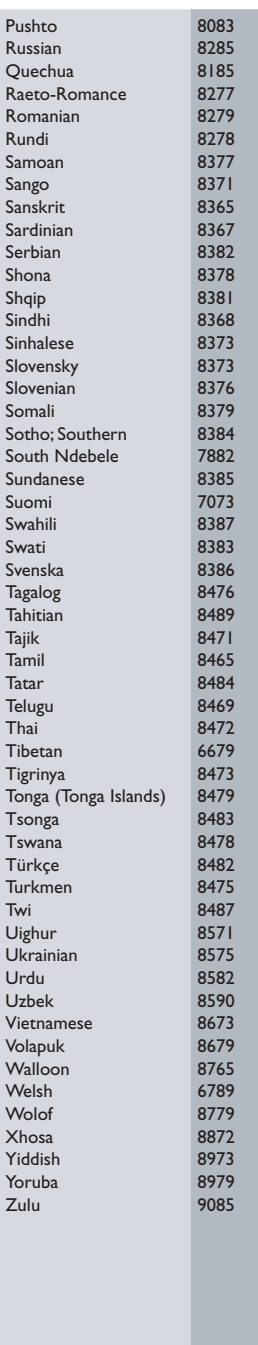